# Datenbanken Vorlesungsbericht

Elizabeth Fobizi – Axel Schmidt – Andreas Hofmeier

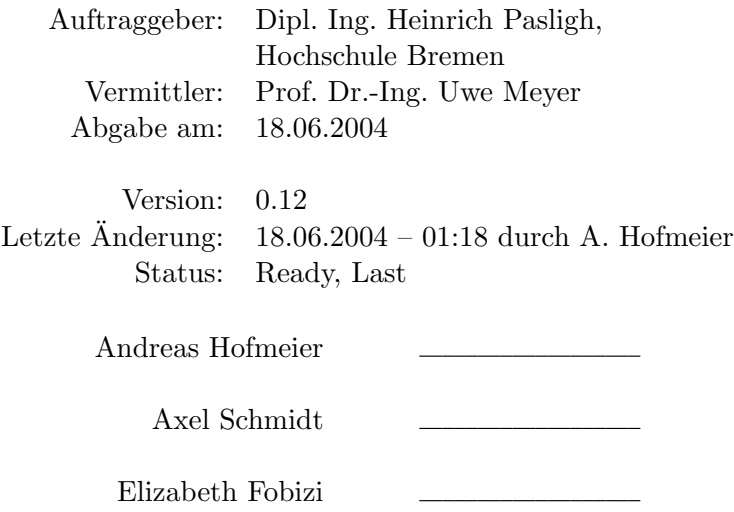

#### Zusammenfassung

Dieser Bericht dokumentiert die Erstellung einer Datenbank durch Axel Schmidt, Elizabeth Fobizi und Andreas Hofmeier im Zuge der Datenbankvorlesung von Prof. Dr.-Ing. Meyer.

Es wurde ein Szenario erstellt, in dem das Einsatzziel festgehalten wurde. Anhand des Szenarios konnte ein ER-Diagramm entwickelt werden, welches die beschriebenen Zusammenhänge grafisch aufzeigt. Die Entwicklung des ER-Diagramms erfolgte hierbei in mehreren Schritten.

Mit Hilfe dieses Diagramms wurde ein Übergang in das relationale Datenmodell vorgenommen. Die entwickelten Relationen wurden zunächst tabellarisch aufgestellt und anschließend in SQL-Befehle umgewandelt. Um einen direkten Zugang auf die Datenbank zu vermeiden, wurden Sichten und Prozeduren definiert.

Das Szenario:

.

Für die Hochschule Bremen soll ein Datenbanksystem zur Verwaltung der Stellenausschreibungen und der daraufhin erfolgenden Bewerbungen erstellt werden.

# Inhaltsverzeichnis

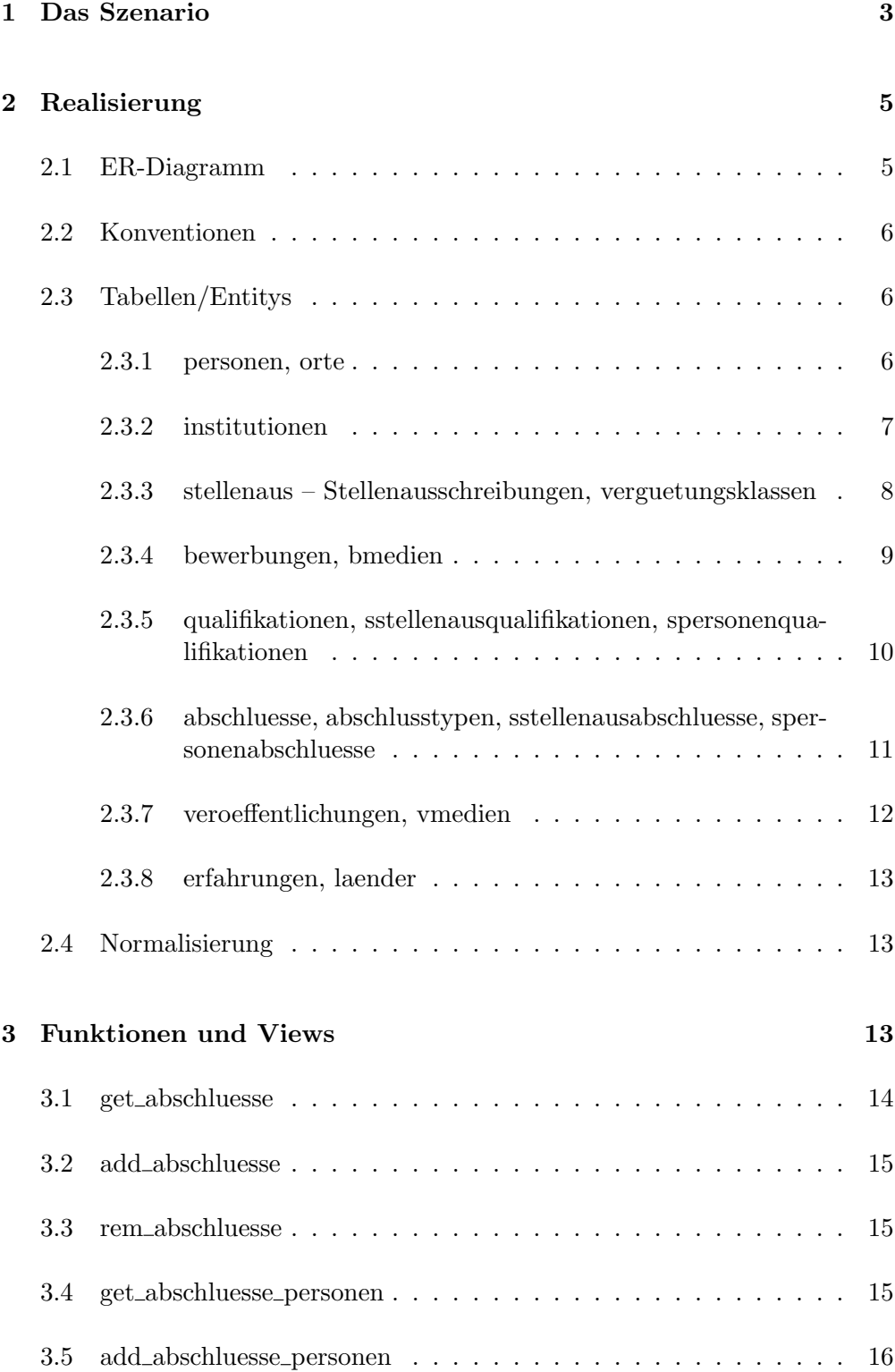

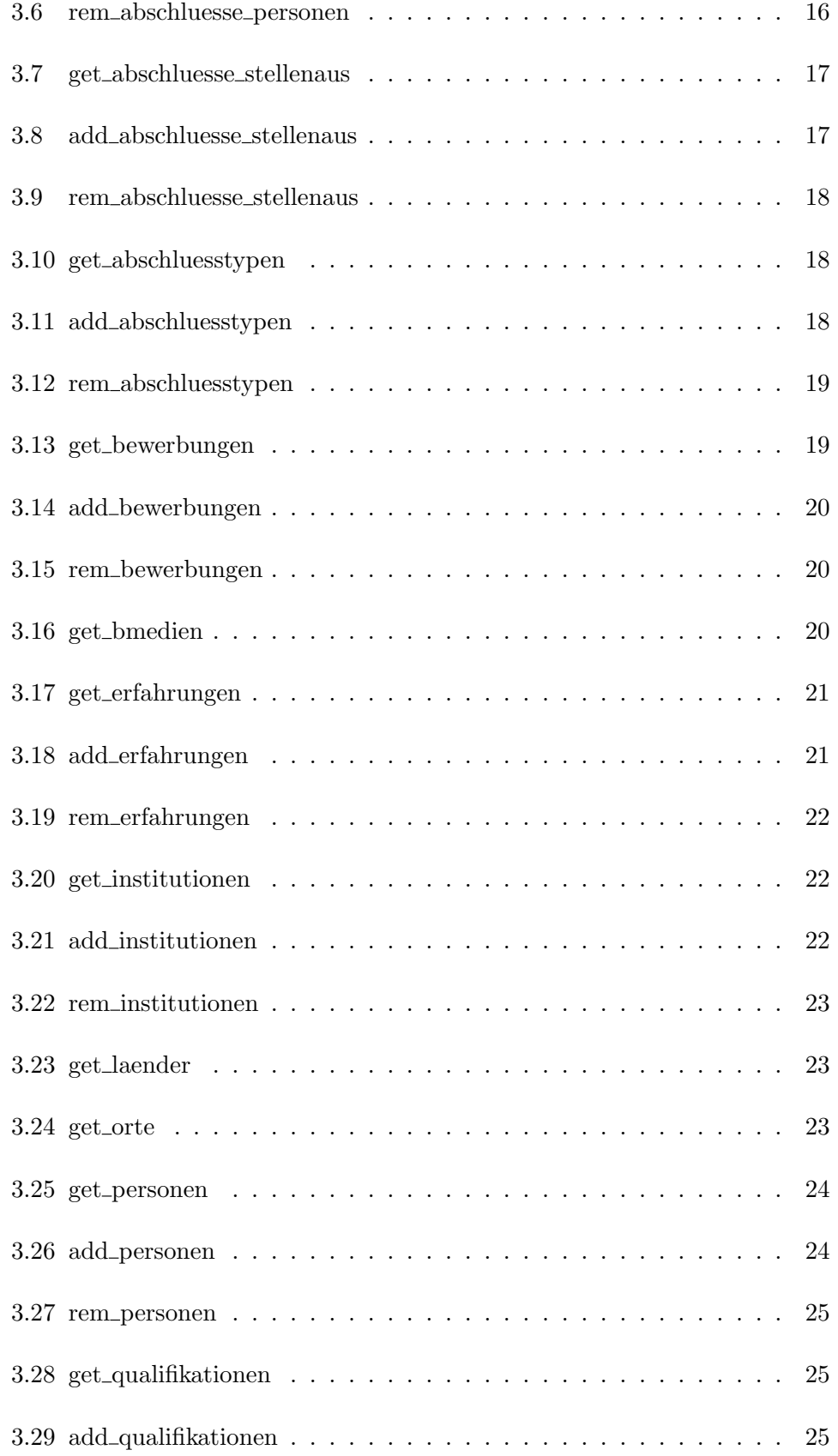

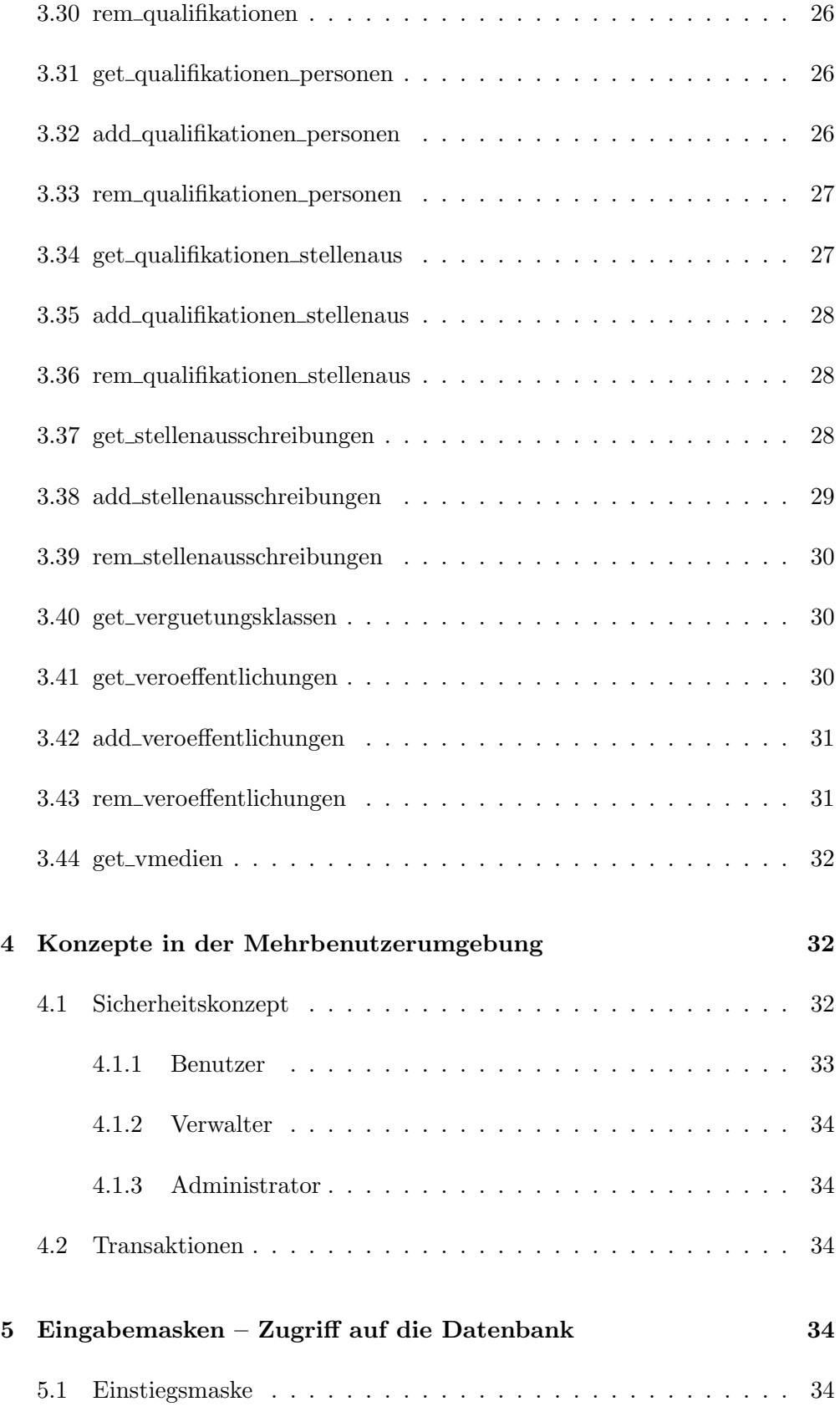

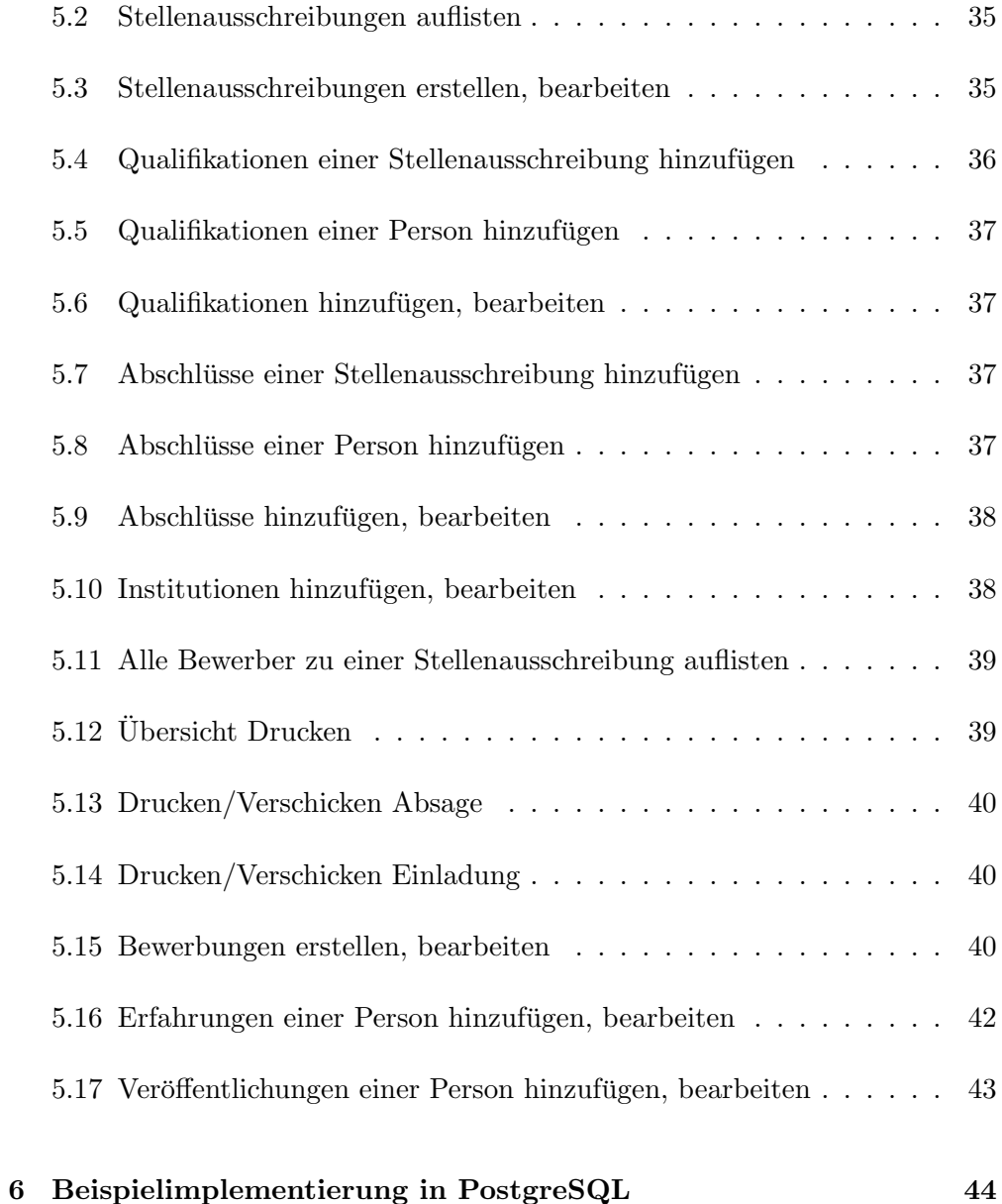

# <span id="page-5-0"></span>1 Das Szenario

Die Datenbank soll die Verwaltung und Verarbeitung von Stellenausschreibungen und den zugehörigen Bewerbungen an der Hochschule Bremen vereinfachen.

Hierzu müssen die Daten der Ausschreibung, sowie die Daten der Bewerber in die Datenbank eingepflegt werden.

Die Einstellung neuer Mitarbeiter gliedert sich in die folgenden Punkte auf:

1. Stellenausschreibung

Nachdem eine Stelle bewilligt ist, wird diese ausgeschrieben, dass heißt zum Beispiel in einer Zeitung veröffentlicht oder dem Arbeitsamt gemeldet. Die Stellenausschreibung wird in der Datenbank erfasst, um ein spätere Zuordnung der Bewerber zu ermöglichen. Die Stellenausschreibung umfasst folgende Informationen:

- Stellenbezeichnung (z. B. Fachbereichssekretärin)
- $\bullet$  Gewünschter Einstellungstermin
- Stellenbewertung / Vergütungsgruppe (z. B. Vc/Vb BAT)
- Aufgabenbereich(e)
- Musskriterien Geforderte Voraussetzungen
- Sollkriterien Gewünschte Voraussetzungen
- 2. Bewerbungen entgegennehmen

Nachdem die Stellenausschreibung veröffentlicht wurde, gehen Bewerbungen ein. Diese müssen in die Datenbank eingepflegt werden.

Aus den Bewerbungen werden folgende Daten extrahiert und in die Datenbank übernommen:

- Name
- Vorname
- Wohnort
- Strasse
- Geburtsdatum
- Familienstand
- Schulabschluss (Art, Abschlussdatum)
- Ausbildung (Art, Abschlussdatum)
- Studium (nicht für alle Stellen; u.U. mehrere Abschlüsse)

3. Vorauswahl treffen

Die eingehenden Bewerbungen werden nach folgenden Kriterien vorsortiert:

- Musskriterien, die in der Ausschreibung schon vorgegeben sind.
- Sollkriterien, die z.T. in der Ausschreibung vorgegeben oder nachträglich definiert werden.

Die Bewerber müssen über den Stand ihrer Bewerbung informiert werden.

- Bestätigung über den Eingang der Bewerbung
- Absage
- Einladung zum Vorstellungsgespräch
- Zusage (Einstellung)
- 4. Vorstellungsgespräch

Bei den Vorstellungsgesprächen sollten die bisher erfassten Daten des Bewerbers übersichtlich vorliegen. Diese Daten werden durch zusätzliche Bewertungen (z. B. soziale Kompetenzen) ergänzt, die sich aus dem Vorstellungsgespräch ergeben.

# <span id="page-7-0"></span>2 Realisierung

# <span id="page-7-1"></span>2.1 ER-Diagramm

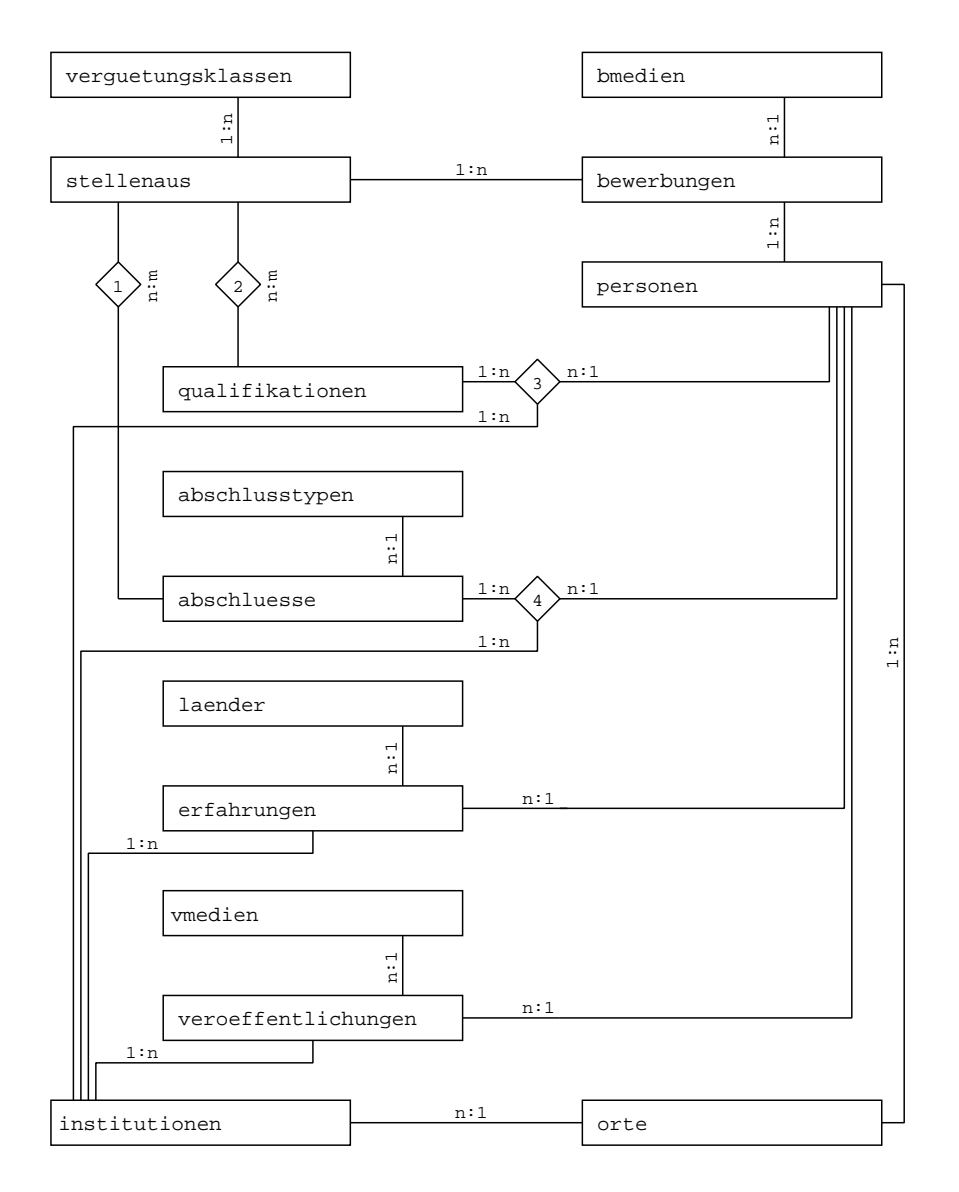

1: sstellenausabschluesse

- 2: sstellenausqualifikationen
- 3: spersonenqualifikationen
- 4: spersonenabschluesse

# <span id="page-8-0"></span>2.2 Konventionen

In den folgenden Tabellen werden folgende Abkürzungen und Zeichen verwenden:

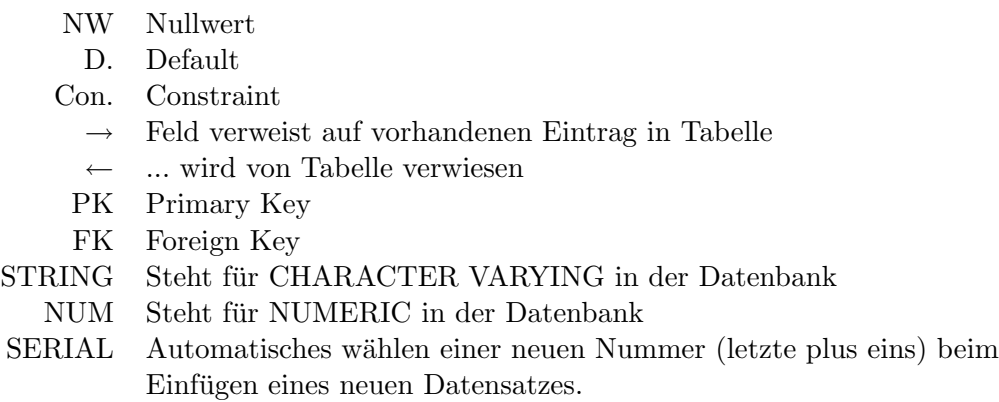

# <span id="page-8-1"></span>2.3 Tabellen/Entitys

#### <span id="page-8-2"></span>2.3.1 personen, orte

In diesen Tabellen werden die Stammdaten über die Bewerber abgelegt.

# personen:

 $\leftarrow$  bewerbungen

- $\leftarrow$ veroeffentlichungen
- $\leftarrow$ spersonenqualifikationen
- ← erfahrungen
- $\leftarrow$ spersonenabschluesse

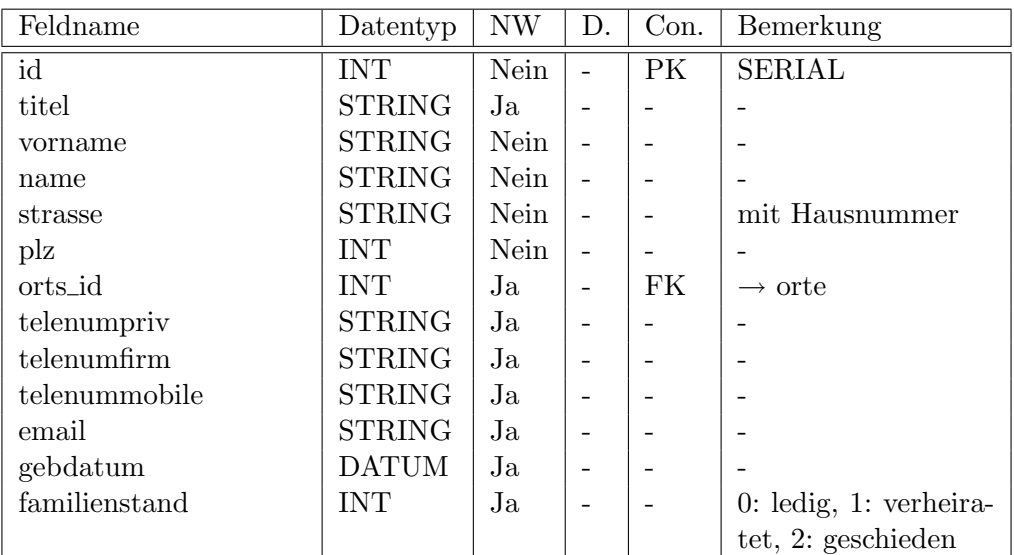

#### orte:

← personen ← institutionen

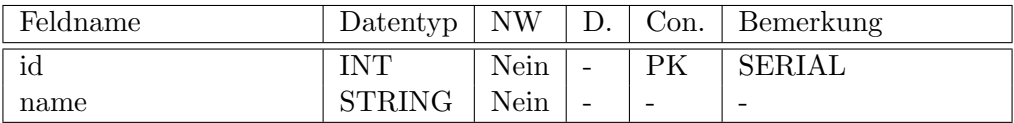

### <span id="page-9-0"></span>2.3.2 institutionen

- ← spersonenqualifikationen
- $\leftarrow$ spersonenabschluesse
- $\leftarrow$ veroeffentlichungen
- ← erfahrungen

An dieser Stelle werden Daten von Firmen, Unternehmen, Schulen, Hochschulen, etc, abgelegt.

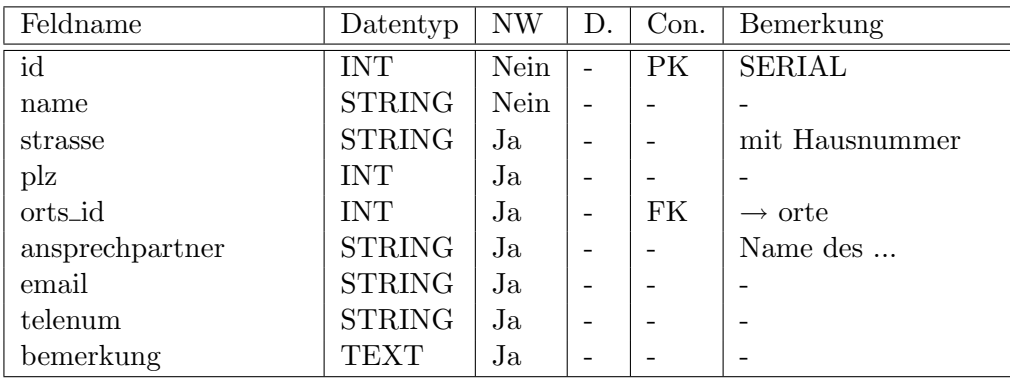

# <span id="page-10-0"></span>2.3.3 stellenaus – Stellenausschreibungen, verguetungsklassen

An dieser Stelle werden die Stellenausschreibungen abgelegt. Einer Stellenausschreibung können beliebig viele Bewerber zugeordnet sein.

#### stellenaus:

- ← vqualifikationensoll
- $\leftarrow$  bewerbungen
- $\leftarrow$ vqualifikationenmuss

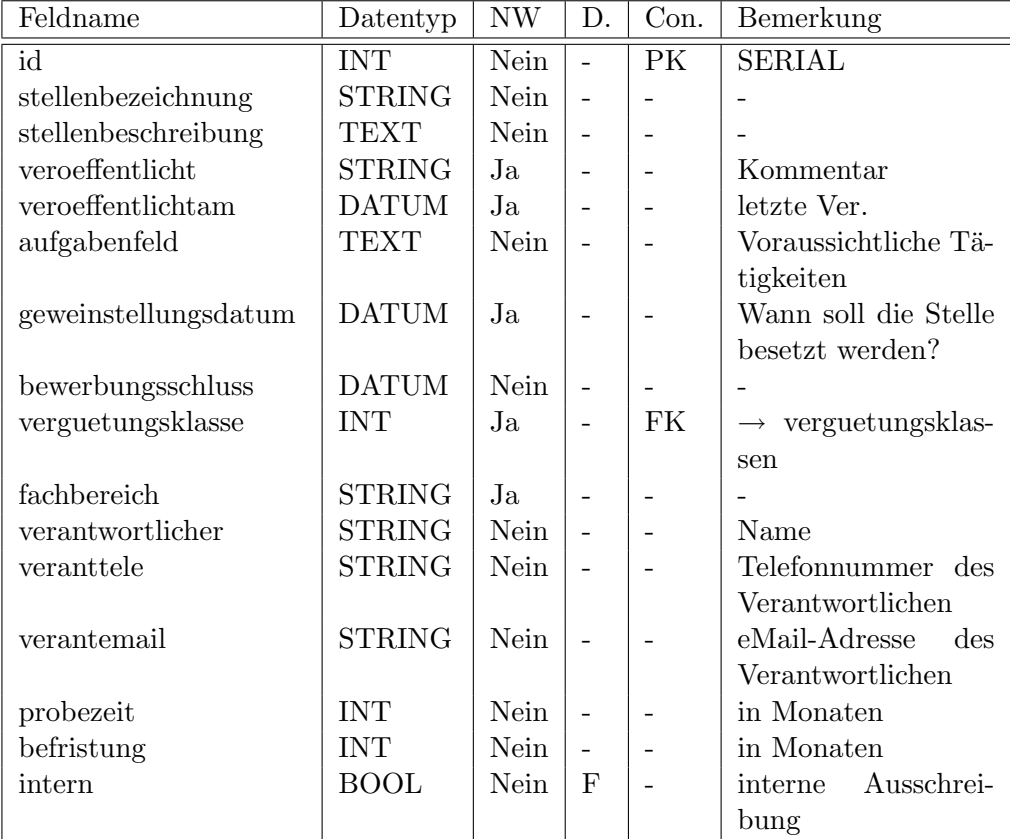

#### verguetungsklassen:

 $\leftarrow$ stellenaus

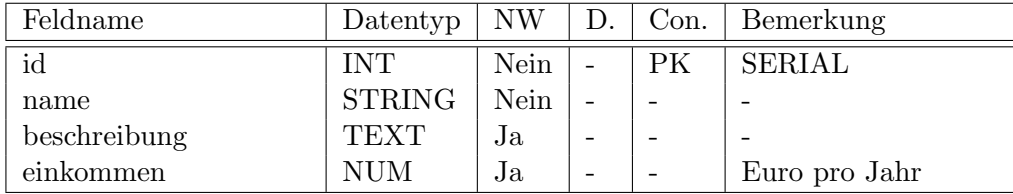

#### <span id="page-11-0"></span>2.3.4 bewerbungen, bmedien

In dieser Tabelle werden die eigentlichen Bewerbungen abgelegt. Die Bewerbungen werden mittels des Attributs bewerber, welches auf eine Eintrag in der Tabelle personen verweist, einer Person zugeordnet. Mittels auf einer Stellenausschreibung. Mit Hilfe der Datums-Attribute kann der aktuelle Stand der Bewerbung ermittelt werden: Sind zum Beispiel die Felder geladen und abgesagt belegt, so ist daraus zu schließen, dass der Bewerber zwar zum Vorstellungsgespräch eingeladen wurde, schließlich jedoch nicht eingestellt wurde.

#### bewerbungen:

← personen

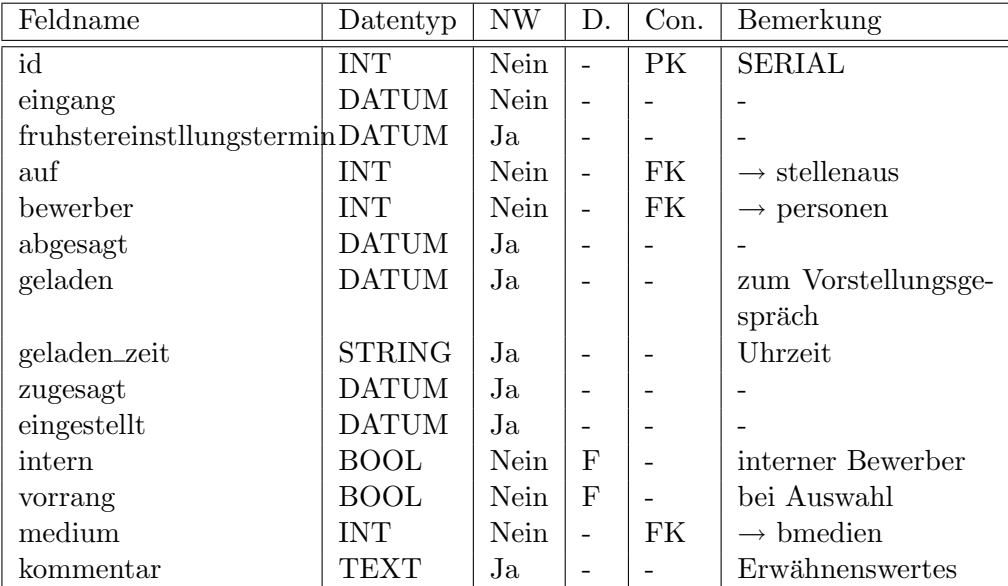

#### bmedien:

In dieser Tabellen sollen die Namen aller Medien abgelegt werden, auf welchen eine Bewerbung eingeht. Zum Beispiel: per Post, eMail, persönlich abgegeben oder intern.

 $\leftarrow$  bewerbungen

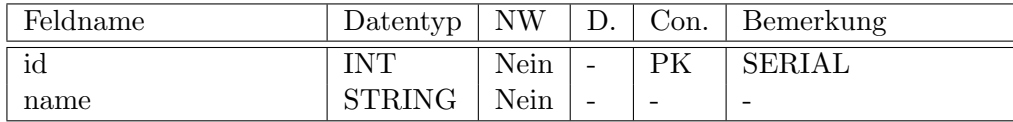

# <span id="page-12-0"></span>2.3.5 qualifikationen, sstellenausqualifikationen, spersonenqualifikationen

Hier werden Qualifikationen gespeichert, welche dann den Einzelnen Personen (Bewerbern) über spersonenqualifikationen zugeordnet werden. Einer Stellenausschreibung werden Soll- und Mussqualifikationen über sstellenausqualifikationen zugeordnet.

In den Zuordnungstabellen wird zusätzlich das Grad der jeweiligen Qualifikation abgelegt: 0 entspricht hier Grundkenntnissen, 4 kennzeichnet werden Experten.

# qualifikationen:

← sstellenausqualifikationen ← spersonenqualifikationen

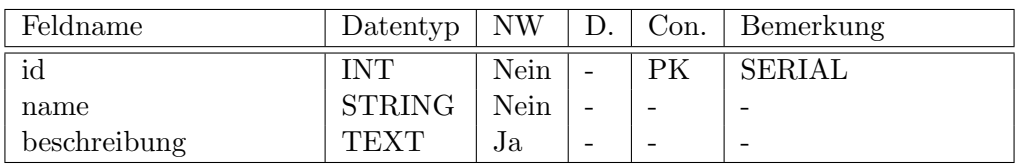

# Soll- und Mussqualifikationen:

 $\quad \quad \text{stellenausqualifikationen:} \ \text{stellenaus} - \Diamond - \ \text{qualifikationen}$ 

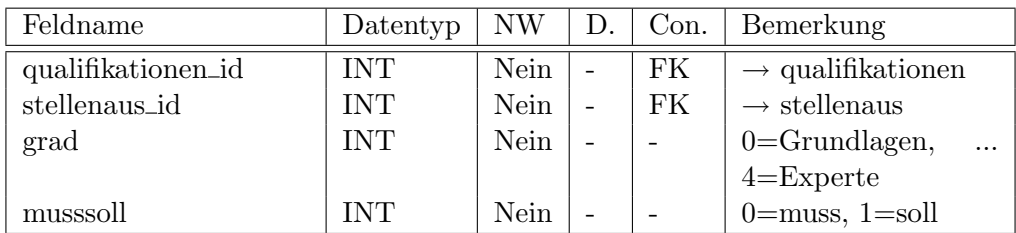

Die beiden FKs und grad werden in dieser Tabelle zum PK zusammengefasst.

# Qualifikationen einer Person:

 ${\rm spersonenqualifikationen:~personen -\lozenge -~qualifikationen}$ n:m

Über das Attribut institut\_id kann der Name und Anschrift der Institution abgelegt werder, bei welcher die Qualifikation erworben wurde.

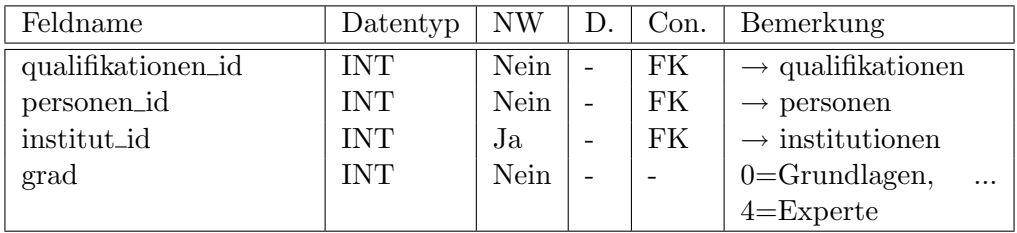

Die beiden obersten FKs werden in dieser Tabelle zum PK zusammengefasst.

# <span id="page-13-0"></span>2.3.6 abschluesse, abschlusstypen, sstellenausabschluesse, spersonenabschluesse

In dieser Tabelle werden Abschlüsse gesammelt und mittels spersonenabschluesse einem Bewerber zugewiesen. Ob dieser Abschluss für eine Stelle notwendig oder wünschenswert ist, wird in der Tabelle sstellenausabschluesse festgelegt. Der Typ des Abschlusses kommt durch einen Verweis auf einen Eintrag der Tabelle abschlusstypen zum Ausdruck. In dieser Tabelle stehen zum Beispiel: Ausbildung, Studium, Schule.

#### abschluesse:

← sstellenausabschluesse ← spersonenabschluesse

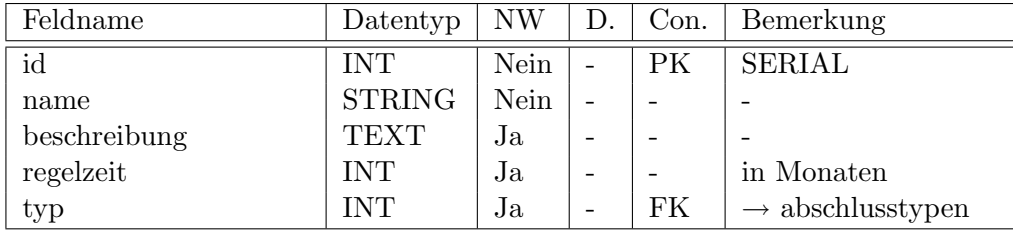

#### abschlusstypen:

← abschluesse

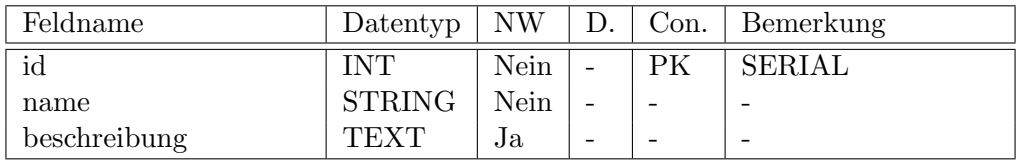

Soll- und Mussabschlüsse für Stellenausschreibungen:  $\text{setellenausabschluesse: stellenaus } \neg \Diamond \neg \text{abschluesse:}$ 

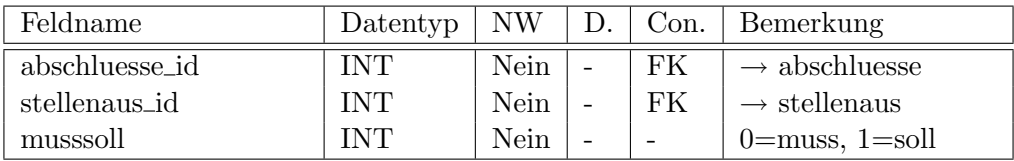

Die beiden FKs werden in dieser Tabelle zum PK zusammengefasst.

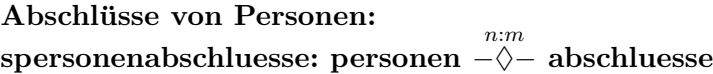

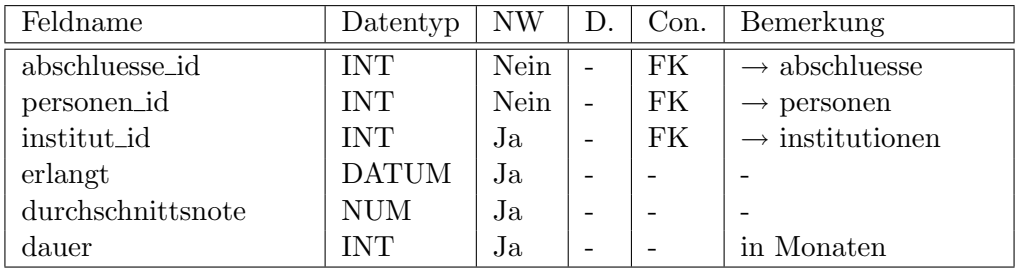

Die beiden obersten FKs werden in dieser Tabelle zum PK zusammengefasst.

#### <span id="page-14-0"></span>2.3.7 veroeffentlichungen, vmedien

Hier werden mögliche Veröffentlichungen (z.B. Bücher, Artikel) eines Bewerbers abgelegt. Der Bewerber wird mit Hilfe eines FKs verwiesen.

#### veroeffentlichungen:

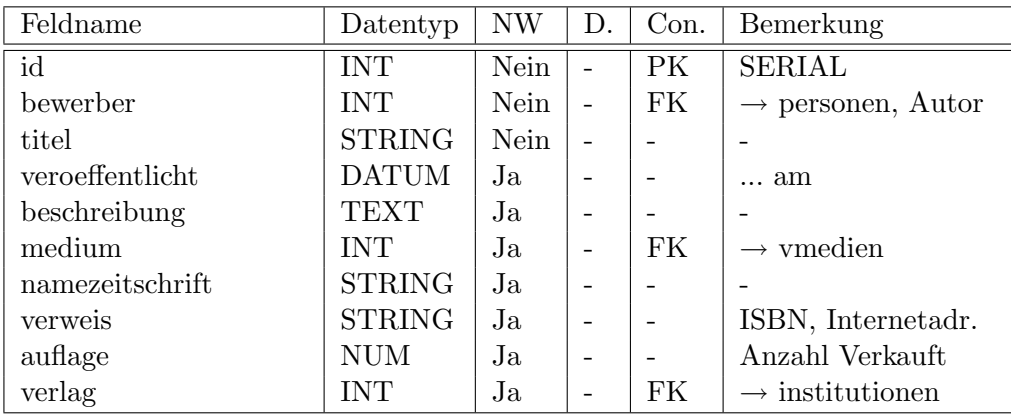

# vmedien:

In dieser Tabellen sollen die Namen aller Medien abgelegt werden, durch welche eine Veröffentlichung stattfinden. Zum Beispiel: Fachzeitschrift, Zeitung, Buch, Internet.

 $\leftarrow$  veroeffentlichungen

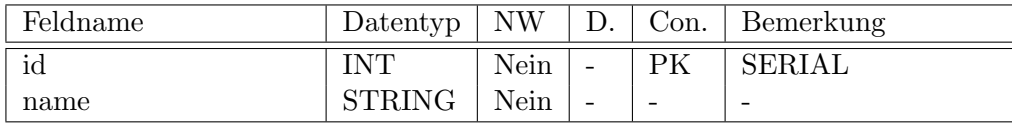

#### <span id="page-15-0"></span>2.3.8 erfahrungen, laender

In dieser Tabelle werden Erfahrungen abgelegt. Erfahrungen können in diesem Zusammenhang sein: Anstellungen bei Unternehmen – Arbeitserfahrung, Auslandserfahrungen (z.B. Auslandssemester) oder Praktika.

#### erfahrungen:

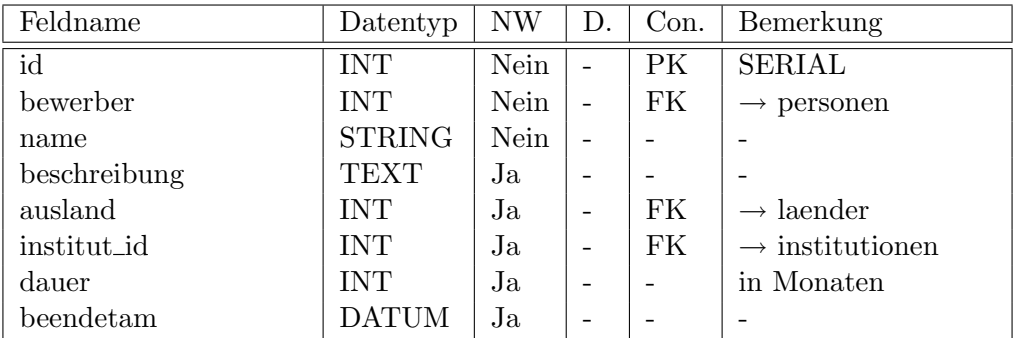

## laender:

← erfahrungen

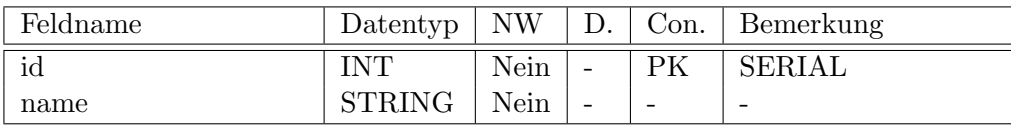

# <span id="page-15-1"></span>2.4 Normalisierung

Die Normalisierung wurde während der Erstellung des ER-Diagramms bereits intuitiv Berücksichtigt. Jeder Entität wurde ein Schlüsselattribut (Primärschlüssel oder zusammengesetzte Fremdattribute) zugeordnet. Aufzählungen wurden durch Auslagerung der Attribute in eigenständige Entitäten vermieden.

Allerdings ist die Normalisierung nicht in der ganzen Datenbank vollständig durchgeführt worden. So hätten zum Beispiel namezeitschrift aus der Tabelle veroeffentlichungen oder straße aus der Tabelle personen ausgelagert werden müssen.

# <span id="page-15-2"></span>3 Funktionen und Views

Die Schnittstelle zwischen der Benutzeroberfläche und der Datenbank stellen Funktionen und Views da.

Views sind im allgemeinen zum Auslesen von Daten aus der Datenbank gedacht. Sie Joinen verschiedene Tabellen zu einer sinnvollen Ausgabetabelle zusammen. Diese Ausgabetabelle kann bei der Abfrage, von einem Javaprogramm zum Beispiel, mittels where weiter eingeschränkt werden.

Um Daten in die Datenbank einzufügen, zu verändern oder zu löschen sind Funktionen vorgesehen.

Im weiteren wird davon ausgegangen, dass verknüpfte Datensätze mittels "ON DELETE CASCADE" aus der Datenbank entfernt werden können.

#### Konventionen:

Mit "Haupttabelle $(n)$ " ist die Tabelle gemeint, welche primär ausgelesen oder verändert werden soll. Unter "verknüpfte Tabelle(n)" laufen alle Tabellen, welche von der jeweiligen Funktion mit verwendet werden.

Alle Funktionen beginnen mit "add\_" oder mit "rem\_", wobei add\_ das Hinzufügen oder Ändern von Datensätzen meint und rem\_ sich auf das Entfernen von Datensätzen bezieht.

Views beginnen mit "get\_".

#### <span id="page-16-0"></span>3.1 get abschluesse

Haupttabelle(n): anschluesse verknüpfte  $Table(n):$  abschlusstypen

Dieses View liefert eine Liste mit allen in der Datenbank abgelegten Abschlüssen.

Rückgabetabelle:

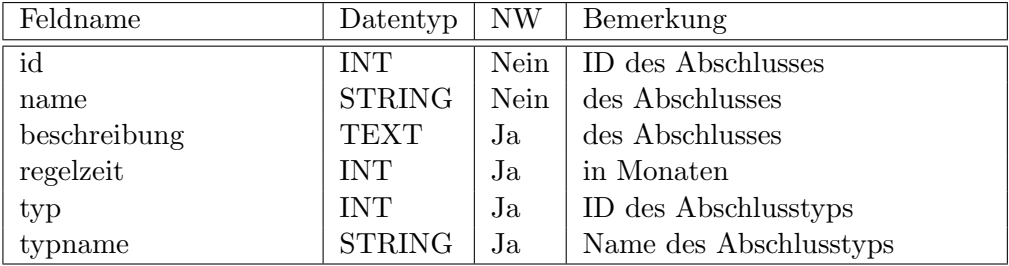

# <span id="page-17-0"></span>3.2 add abschluesse

Haupttabelle(n): abschluesse verknüpfte Tabelle $(n)$ : -

Die Übergabeparameter entsprechen den Feldern der Rückgabetabelle des Views get\_abschluesse bis auf das Feld typname, welches weggelassen werden kann.

Ist das Feld id leer, so wird der Abschluss hinzugefügt. Enthält das Feld die ID eines vorhandenen Datensatzes, so wird dieser überschrieben.

Rückgabetabelle (eine Zeile):

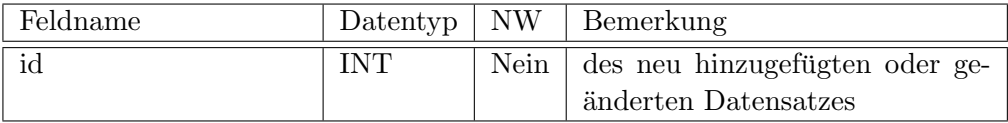

# <span id="page-17-1"></span>3.3 rem abschluesse

Haupttabelle(n): abschluesse verknüpfte Tabelle $(n)$ : -

Diese Funktion löscht den Abschluss mit der ID  $id$  – dies ist der einzige Übergabeparameter.

#### <span id="page-17-2"></span>3.4 get abschluesse personen

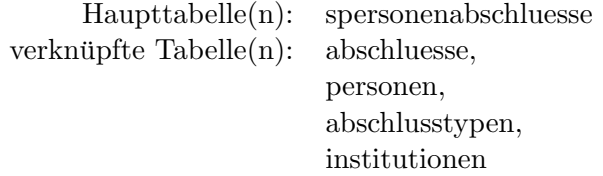

Das View get\_abschluesse\_personen liefert eine Liste mit allen Abschlüssen und den zugeordneten Personen, bzw deren IDs (pid). Diese Tabelle kann mittels where von Anwenderprogramm auf eine bestimmte Person eingeschränkt werden.

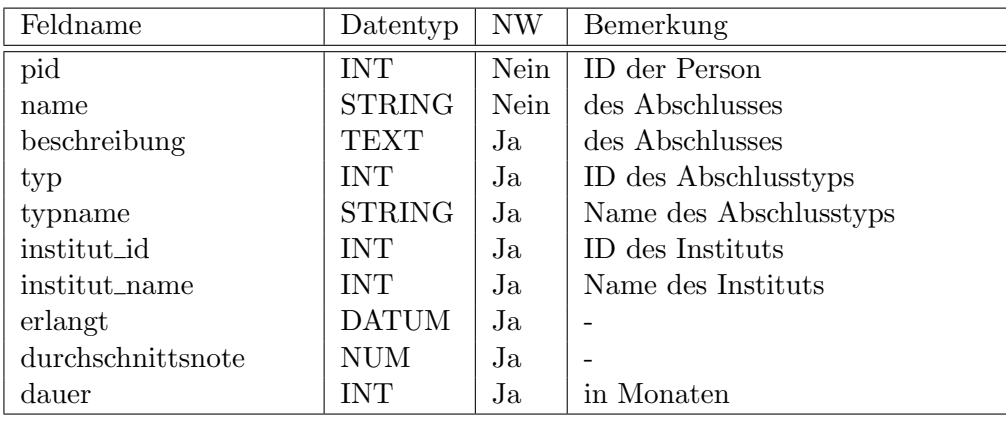

 $\textbf{Rückgabetable} \textit{(get\_abschluss} \textit{e\_personen)} \textit{:}$ 

# <span id="page-18-0"></span>3.5 add abschluesse personen

Haupttabelle(n): spersonenabschluesse verknüpfte Tabelle $(n)$ : -

Diese Funktion fügt der Person mit der ID pid einen neuen Abschluss mit der ID aid hinzu. Der Abschluss wurde am Institut, welches unter der ID iid abgelegt ist, erreicht

Parameter:

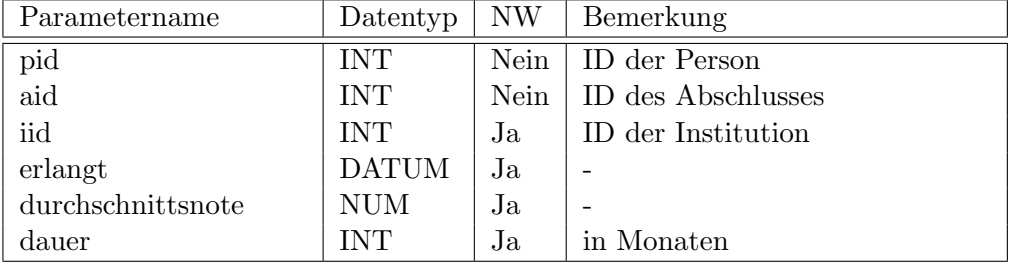

# <span id="page-18-1"></span>3.6 rem abschluesse personen

Haupttabelle(n): spersonenabschluesse verknüpfte Tabelle $(n)$ : -

Diese Funktion entfernt den Abschluss mit der ID aid von der Person mit der ID pid.

Parameter (rem\_abschluesse\_personen):

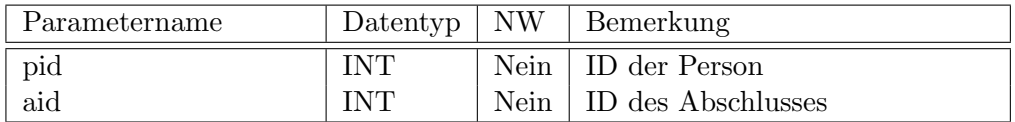

# <span id="page-19-0"></span>3.7 get abschluesse stellenaus

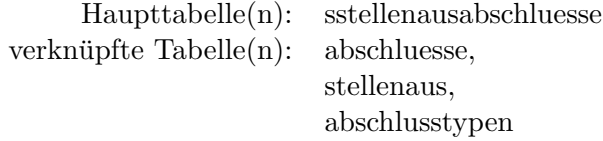

Das View get\_abschluesse\_stellenaus liefert eine Liste mit allen Abschluesse und den zugeordneten Stellen bzw. Stellenausschreibungen und deren IDs (sid). Diese Tabelle kann mittels where von Anwenderprogramm auf eine bestimmte Stellenausschreibungen eingeschränkt werden.

Rückgabetabelle:

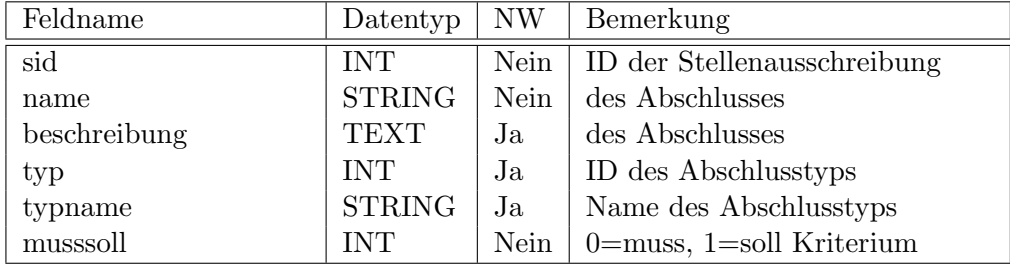

#### <span id="page-19-1"></span>3.8 add abschluesse stellenaus

Haupttabelle(n): sstellenausabschluesse verknüpfte Tabelle $(n)$ : -

Diese Funktion fügt der Stellenausschreibung mit der ID sid einen neuen Mussoder Sollabschluss mit der ID aid hinzu.

Parameter:

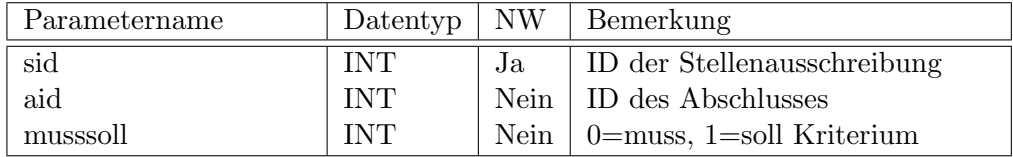

## <span id="page-20-0"></span>3.9 rem abschluesse stellenaus

Haupttabelle(n): sstellenausabschluesse verknüpfte Tabelle $(n)$ : -

Diese Funktion löscht einen Muss- oder Sollabschluss mit der ID aid aus der Stellenausschreibung mit der ID sid.

Parameter:

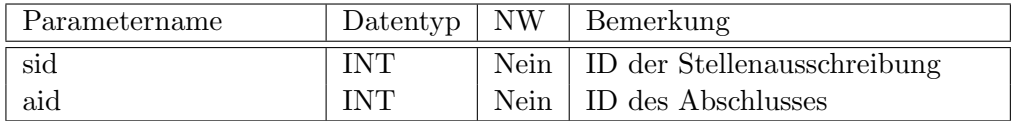

## <span id="page-20-1"></span>3.10 get abschluesstypen

Haupttabelle(n): abschlusstypen verknüpfte Tabelle $(n)$ : -

Dieses View gibt eine Tabelle mit allen Abschlusstypen aus. Diese Tabelle kann mittels where eingeschränkt von Anwenderprogramm werden.

Rückgabetabelle:

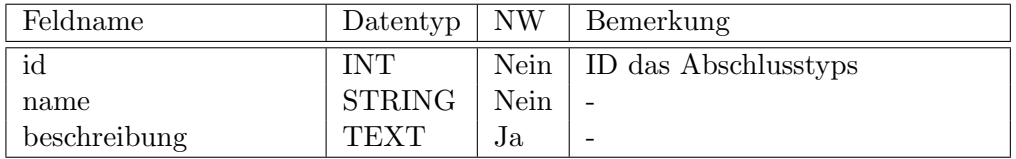

#### <span id="page-20-2"></span>3.11 add\_abschluesstypen

Haupttabelle(n): abschlusstypen verknüpfte Tabelle $(n)$ : -

Dieses Funktion fügt einen neuen Abschlusstyp ein, wenn der Parameter id leer ist oder überschreibt einen Abschlusstyp, falls eine gültige ID angegeben ist.

Parameter:

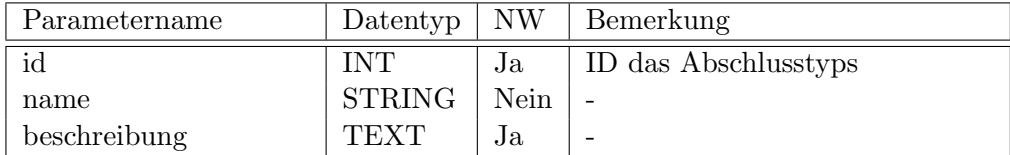

# <span id="page-21-0"></span>3.12 rem abschluesstypen

Haupttabelle(n): abschlusstypen verknüpfte Tabelle $(n)$ : -

Dieses Funktion entfernt den Abschlusstyp mit der ID id aus der Tabelle abschlusstypen.

Parameter:

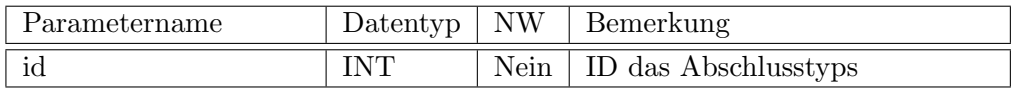

#### <span id="page-21-1"></span>3.13 get bewerbungen

Dieses View liefert eine Liste, welche alle in der Datenbank gespeicherten Bewerbungen und den zugehörigen Personen und Stellenausschreibungen beinhaltet. Diese Liste kann mittels einer where-Klausel schon bei der Anfrage an die Datenbank auf eine Person. beschränkt werden.

 ${\bf R\"uckgabetable}!$ 

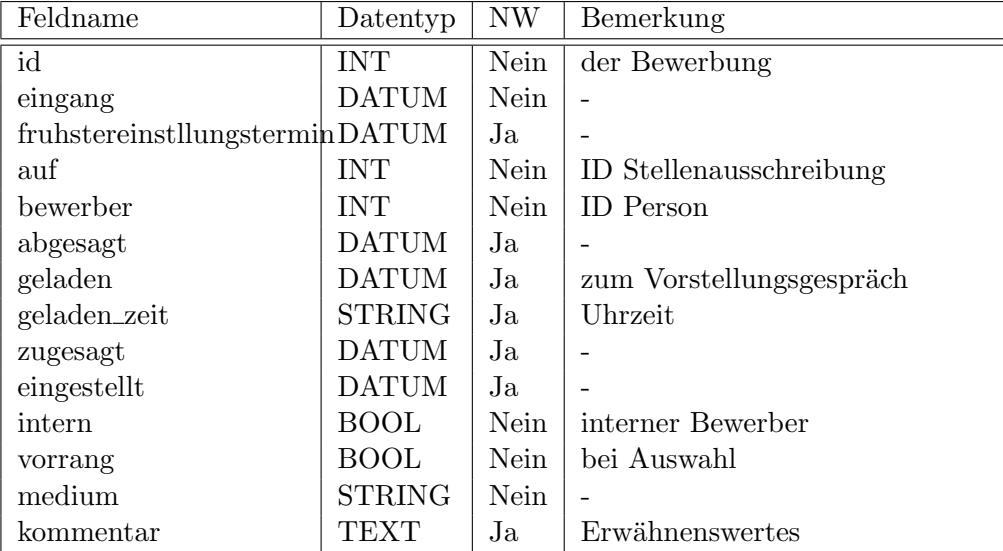

#### <span id="page-22-0"></span>3.14 add bewerbungen

Haupttabelle(n): bewerbungen verknüpfte Tabelle $(n)$ : bmedien

Diese Funktion legt einen neuen Bewerbungen-Rekord in der Datenbank an oder ändert einen bestehenden ab. Die Übergabeparameter entsprechen den Spalten der Rückgabetabelle des Views get\_bewerbungen mit diesen Unterschieden:

Das ID-Feld muss leergelassen werden, wenn eine neue Bewerbung hinzugefügt werden soll. Ist dieses Feld mit einer Nummer besetzt, so wird der durch diese Nummer gekennzeichnete Datensatz in der Datenbank (in Tabelle bewerbungen) mit den übergebenden Daten überschrieben.

Ist das Medium (über das die Bewerbung eingegangen ist) mit dem Namen bmedien noch nicht in der Datenbank (in Tabelle bmedien) eingepflegt, so wird dies nun getan.

#### <span id="page-22-1"></span>3.15 rem bewerbungen

Haupttabelle(n): bewerbungen verknüpfte Tabelle $(n)$ : -

Diese Funktion entfernt eine Bewerbung aus der Datenbank (aus der Tabelle bewerbungen). Der zu löschende Datensatz wird durch den einzigen Parameter – ID – beschrieben.

#### <span id="page-22-2"></span>3.16 get bmedien

Haupttabelle(n): bmedien verknüpfte Tabelle $(n)$ : -

Dieses View liefert eine Liste mit allen in der Tabelle bmedien verzeichneten Medien über die eine Bewerbung eingehen kann:

Rückgabetabelle:

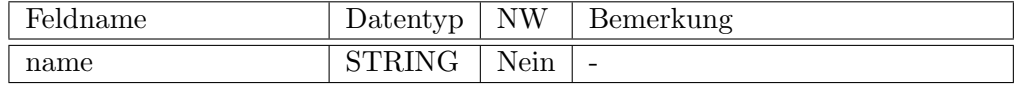

## <span id="page-23-0"></span>3.17 get erfahrungen

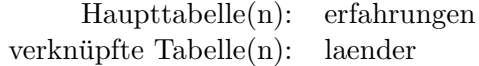

Dieses View liefert eine Liste, welche alle in der Datenbank gespeicherten Erfahrungen und den zugehörigen Personen beinhaltet. Diese Liste kann mittels einer where-Klausel schon bei der Anfrage an die Datenbank auf eine Person beschränkt werden.

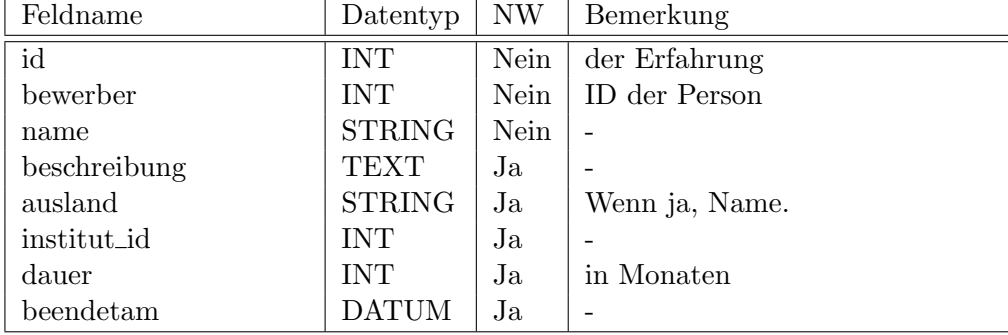

Rückgabetabelle:

#### <span id="page-23-1"></span>3.18 add erfahrungen

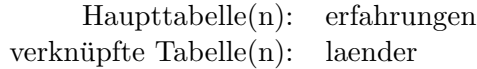

Diese Funktion legt einen neuen Erfahrungen-Rekord in der Datenbank an oder ¨andert einen bestehenden ab. Die Ubergabeparameter entsprechen den Spalten ¨ der Rückgabetabelle des Views get\_erfahrungen mit diesen Unterschieden:

Das ID-Feld muss leergelassen werden, wenn eine neue Erfahrung hinzugefügt und einer Person zugewiesen werden soll. Ist dieses Feld mit einer Nummer besetzt, so wird der durch diese Nummer gekennzeichnete Datensatz in der Datenbank (in Tabelle erfahrungen) mit den übergebenden Daten überschrieben.

Ist das Land mit dem Namen ausland noch nicht in der Datenbank (in Tabelle laender) eingepflegt, so wird dies nun getan.

#### <span id="page-24-0"></span>3.19 rem erfahrungen

Haupttabelle(n): erfahrungen verknüpfte Tabelle $(n)$ : -

Diese Funktion entfernt eine Erfahrung aus der Datenbank (aus der Tabelle erfahrungen). Der zu löschende Datensatz wird durch den einzigen Parameter – ID – beschrieben.

#### <span id="page-24-1"></span>3.20 get institutionen

Haupttabelle(n): institutionen verknüpfte Tabelle $(n)$ : orte

Dieses View liefert eine Liste, welche alle in der Datenbank gespeicherten Institutionen beinhaltet. Diese Liste kann mittels einer where-Klausel schon bei der Anfrage an die Datenbank beschränkt werden. So kann man zum Beispiel eine einzige zu eine ID gehörenden Institution finden.

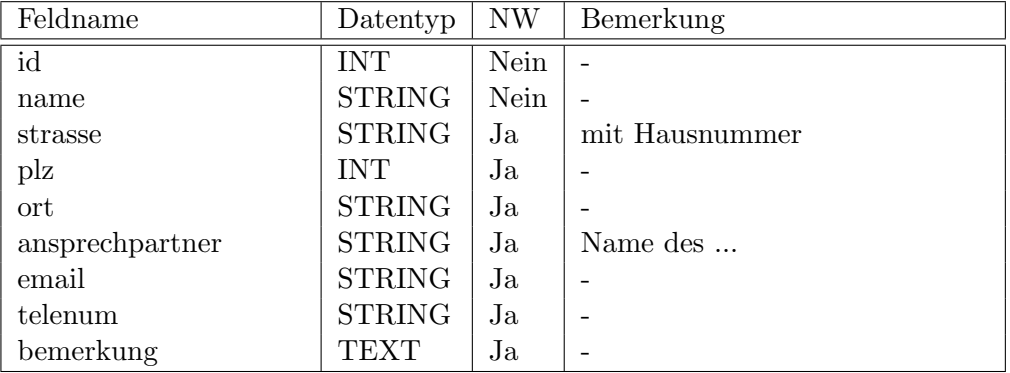

Rückgabetabelle:

# <span id="page-24-2"></span>3.21 add institutionen

Haupttabelle(n): institutionen verknüpfte Tabelle $(n)$ : orte

Diese Funktion legt einen neuen Institutionen-Rekord in der Datenbank an oder ändert einen bestehenden. Die Übergabeparameter entsprechen den Spalten der Rückgabetabelle des Views get\_institutionen mit folgendem Unterschieden:

Das ID-Feld muss leergelassen werden, wenn eine neue Institution hinzugefügt werden soll. Ist dieses Feld mit einer Nummer besetzt, so wird der durch diese Nummer gekennzeichnete Datensatz in der Datenbank (in Tabelle institutionen) mit den übergebenden Daten überschrieben.

Ist der Ort mit dem Namen ort noch nicht in der Datenbank (Tabelle orte) eingepflegt, so wird dies nun getan.

#### <span id="page-25-0"></span>3.22 rem institutionen

Haupttabelle(n): institutionen verknüpfte Tabelle $(n)$ : -

Diese Funktion entfernt eine Institution aus der Datenbank (aus der Tabelle institutionen). Der zu löschende Datensatz wird durch den einzigen Parameter ID beschrieben.

#### <span id="page-25-1"></span>3.23 get laender

Haupttabelle(n): laender verknüpfte Tabelle $(n)$ : -

Dieses View liefert eine Liste mit allen in der Tabelle laender verzeichneten Ländern:

Rückgabetabelle:

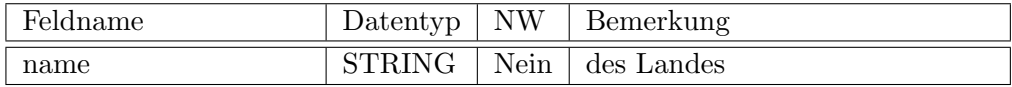

#### <span id="page-25-2"></span>3.24 get\_orte

Haupttabelle(n): orte verknüpfte Tabelle $(n)$ : -

Dieses View liefert eine Liste mit allen in der Tabelle orte verzeichneten Orten:

Rückgabetabelle:

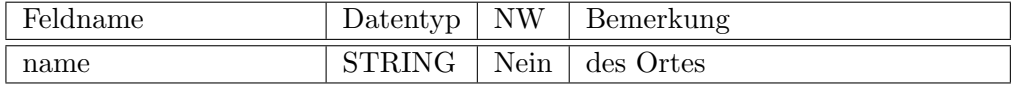

## <span id="page-26-0"></span>3.25 get personen

Dieses View liefert eine Liste, welche alle Personen enthält. Diese Liste kann mittels einer where-Klausel schon bei der Anfrage an die Datenbank eingeschränkt werden. So ist es zum Beispiel möglich nur eine Person mit einer bestimmten ID pro Abfrage zu erhalten.

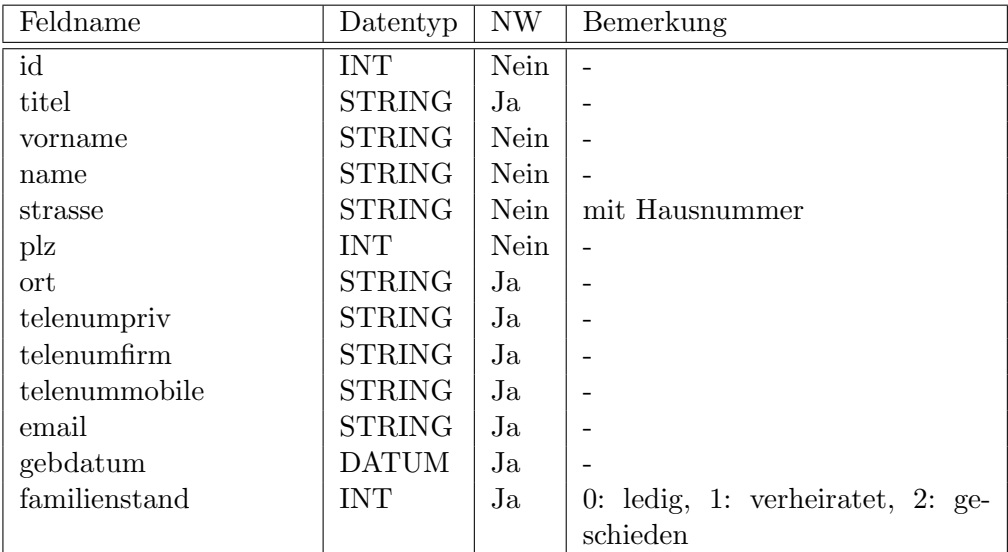

Rückgabetabelle:

## <span id="page-26-1"></span>3.26 add personen

Haupttabelle(n): personen verknüpfte Tabelle $(n)$ : orte

Diese Funktion legt einen neuen Personen-Rekord in der Datenbank an oder ändert einen bestehenden. Die Übergabeparameter entsprechen den Spalten der Rückgabetabelle des Views get\_personen mit folgendem Unterschieden:

Das ID-Feld muss leergelassen werden, wenn eine neue Person hinzugefügt werden soll. Ist dieses Feld mit einer Nummer besetzt, so wird der durch diese Nummer gekennzeichnete Datensatz in der Datenbank (in Tabelle personen) mit den übergebenden Daten überschrieben.

Ist der Ort mit dem Namen ort noch nicht in der Datenbank (Tabelle orte) eingepflegt, so wird dies nun getan.

#### <span id="page-27-0"></span>3.27 rem personen

Haupttabelle(n): personen verknüpfte Tabelle $(n)$ : -

Diese Funktion entfernt eine Person aus der Datenbank (aus der Tabelle personen). Der zu löschende Datensatz wird durch den einzigen Parameter ID beschrieben.

## <span id="page-27-1"></span>3.28 get qualifikationen

Haupttabelle(n): qualifikationen verknüpfte  $Table(n)$ :

Das View get\_qualifikationen liefert eine Liste mit allen Qualifikationen.

Rückgabetabelle:

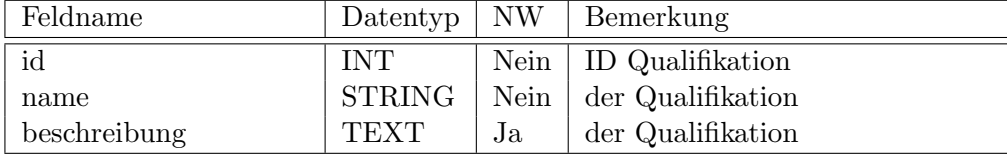

#### <span id="page-27-2"></span>3.29 add qualifikationen

Haupttabelle(n): qualifikationen verknüpfte Tabelle $(n)$ : -

Die Übergabeparameter entsprechen den Feldern der Rückgabetabelle des Views get\_qualifikationen.

Ist das Feld id leer, so wird die Qualifikation hinzugefügt. Enthält das Feld die ID eines vorhandenen Datensatzes, so wird dieser überschrieben.

Rückgabe: id: ID des neu hinzugefügten oder geänderten Datensatzes.

#### <span id="page-28-0"></span>3.30 rem qualifikationen

Haupttabelle(n): qualifikationen verknüpfte Tabelle $(n)$ : -

Diese Funktion löscht die Qualifikation mit der ID qid – dies ist der einzige Ubergabeparameter. ¨

## <span id="page-28-1"></span>3.31 get qualifikationen personen

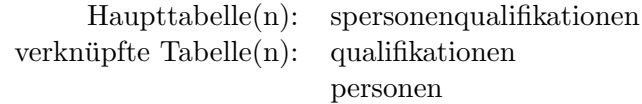

Das View get\_qualifikationen\_personen liefert eine Liste mit allen Qualifikationen und den zugeordneten Personen, bzw deren IDs (pid). Diese Tabelle kann mittels where von Anwenderprogramm auf eine bestimmte Person eingeschränkt werden.

Ruckgabetabelle: ¨

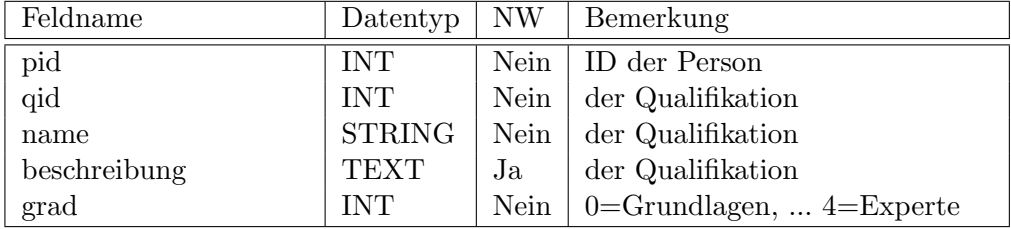

### <span id="page-28-2"></span>3.32 add qualifikationen personen

Haupttabelle(n): spersonenqualifikationen verknüpfte Tabelle $(n)$ : -

Diese Funktion fügt der Person mit der ID pid eine neue Qualifikation mit der ID qid hinzu.

Parameter:

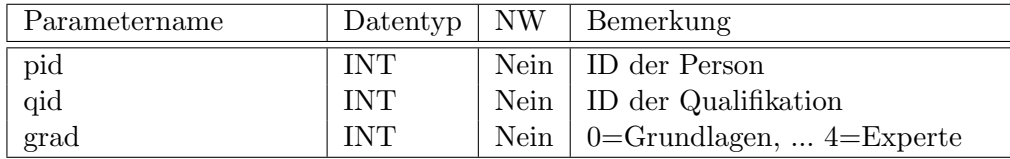

# <span id="page-29-0"></span>3.33 rem qualifikationen personen

Haupttabelle(n): spersonenqualifikationen verknüpfte Tabelle $(n)$ : -

Diese Funktion entfernt die Qualifikation mit der ID qid von der Person mit der ID pid.

Parameter:

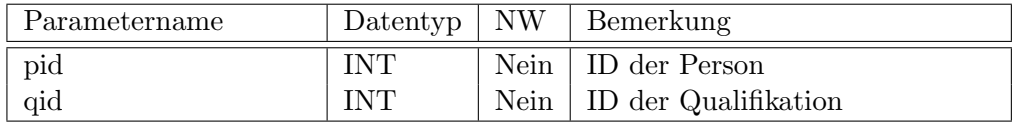

## <span id="page-29-1"></span>3.34 get qualifikationen stellenaus

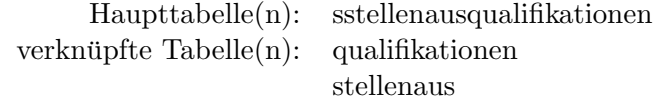

Das View get\_qualifikationen\_stellenaus liefert eine Liste mit allen Qualifikationen und den zugeordneten Stellen bzw. Stellenausschreibungen und deren IDs (sid). Diese Tabelle kann mittels where von Anwenderprogramm auf eine bestimmte Stellenausschreibungen eingeschränkt werden.

Rückgabetabelle:

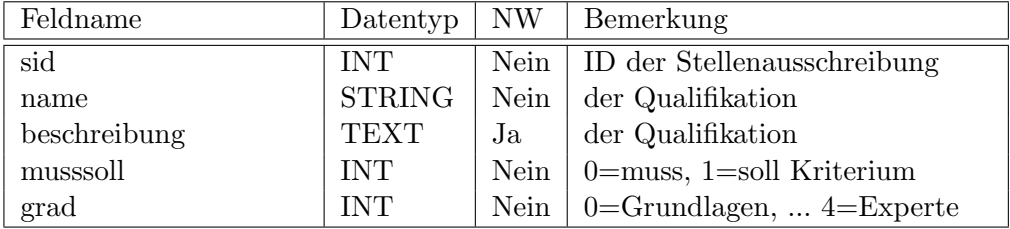

#### <span id="page-30-0"></span>3.35 add qualifikationen stellenaus

Haupttabelle(n): sstellenausqualifikationen verknüpfte Tabelle $(n)$ : -

Diese Funktion fügt der Stellenausschreibung mit der ID sid eine neue Mussoder Sollqualifikation mit der ID qid hinzu.

Parameter:

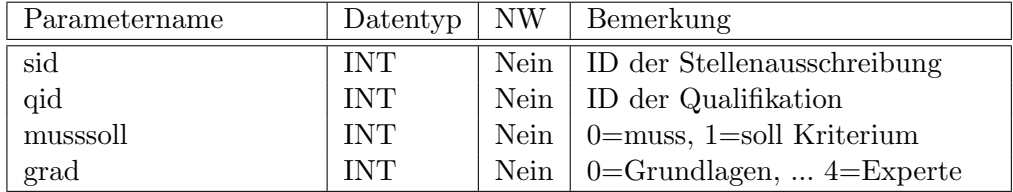

#### <span id="page-30-1"></span>3.36 rem qualifikationen stellenaus

Haupttabelle(n): sstellenausqualifikationen verknüpfte Tabelle $(n)$ : -

Diese Funktion löscht ein Muss- oder Sollqualifikation mit der ID qid aus der Stellenausschreibung mit der ID sid.

Parameter:

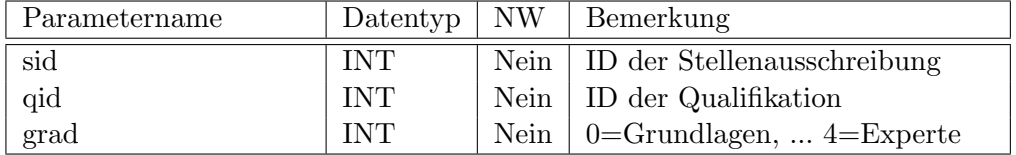

## <span id="page-30-2"></span>3.37 get stellenausschreibungen

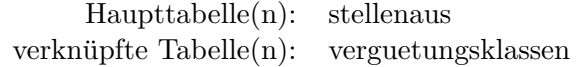

Das View get\_stellenausschreibungen liefert eine Liste mit allen Stellenausschreibungen. Diese Tabelle kann mittels where von Anwenderprogramm noch weiter eingeschränkt werden. Das View vereinigt die Tabellen stellenaus und verguetungsklassen miteinander.

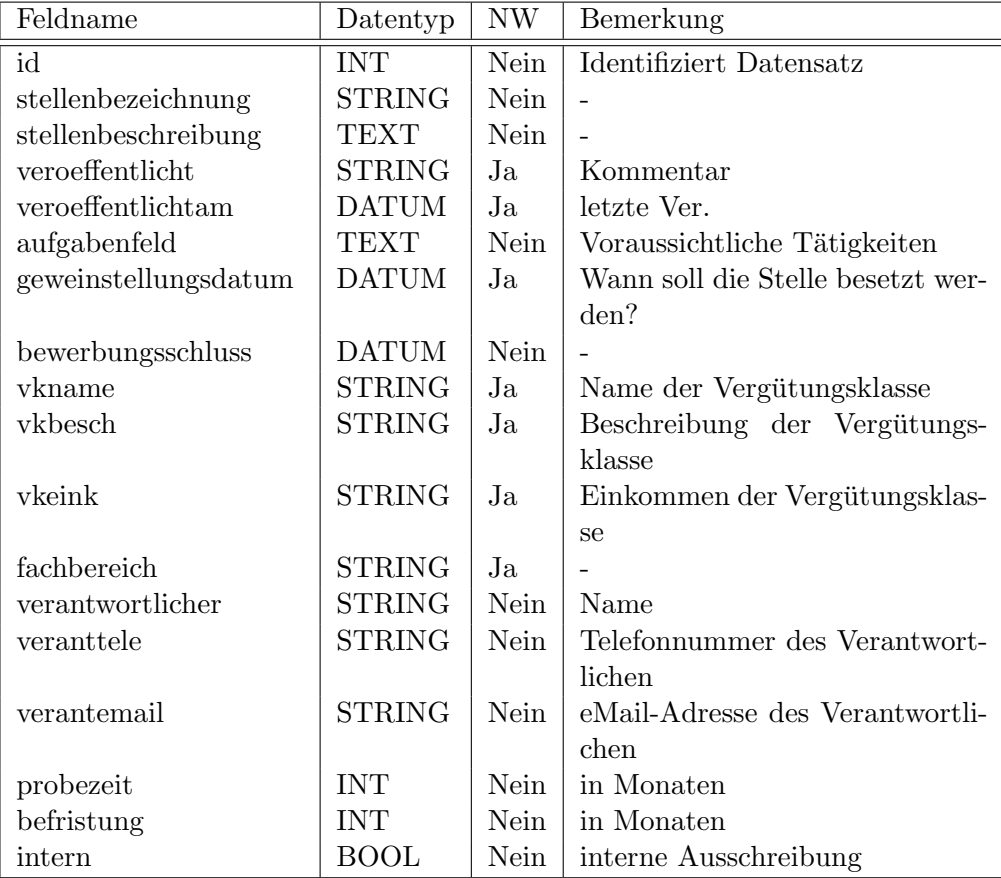

Rückgabetabelle (get\_stellenausschreibungen):

#### <span id="page-31-0"></span>3.38 add stellenausschreibungen

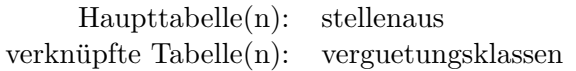

Die Funktion add\_stellenausschreibungen legt eine neue Stellenausschreibung in der Datenbank ab oder ändert eine bestehende. Die Übergabeparameter entsprechen den Spalten der Rückgabetabelle des Views get\_stellenausschreibungen mit folgendem Unterschieden:

Das ID-Feld muss leergelassen werden, wenn eine neue Stellenausschreibung hinzugefügt werden soll. Ist dieses Feld mit einer Nummer besetzt, so wird der durch diese Nummer gekennzeichnete Datensatz in der Datenbank (in Tabelle stellenaus) mit den übergebenden Daten überschrieben.

Die Felder vkbesch und vkeink dürfen freigelassen werden. Ist die Vergütungsklasse mit dem Namen vkname noch nicht in der Datenbank eingepflegt, so wird dies nun getan. Sind die Felder vkbesch und vkeink gegeben wird die Datenbank ( die Tabelle verguetungsklassen) mit diesen Werten aktualisiert.

## <span id="page-32-0"></span>3.39 rem stellenausschreibungen

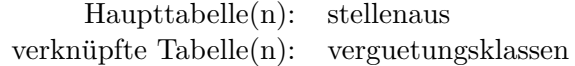

Die Funktion rem\_stellenausschreibungen entfernt eine Stellenausschreibung aus der Datenbank (aus der Tabelle stellenaus). Der zu löschende Datensatz wird durch den einzigen Parameter ID beschrieben.

#### <span id="page-32-1"></span>3.40 get verguetungsklassen

Haupttabelle(n): verguetungsklassen verknüpfte Tabelle $(n)$ : -

Dieses View liefert eine Liste mit allen in der Tabelle verguetungsklassen verzeichneten Vergütungsklassen:

Rückgabetabelle:

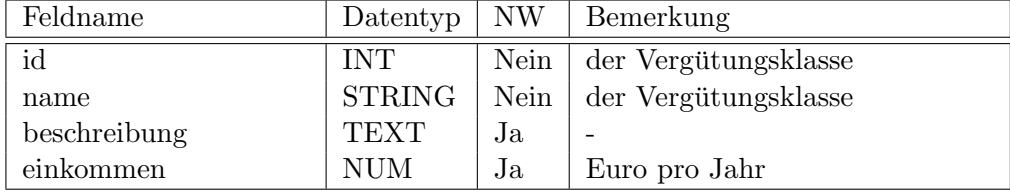

## <span id="page-32-2"></span>3.41 get veroeffentlichungen

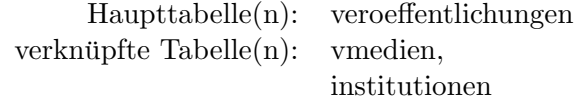

Dieses View liefert eine Liste, welche alle in der Datenbank gespeicherten Veroeffentlichungen und den zugehörigen Personen beinhaltet. Diese Liste kann mittels einer where-Klausel schon bei der Anfrage an die Datenbank auf die Veröffentlichungen eine Person beschränkt werden.

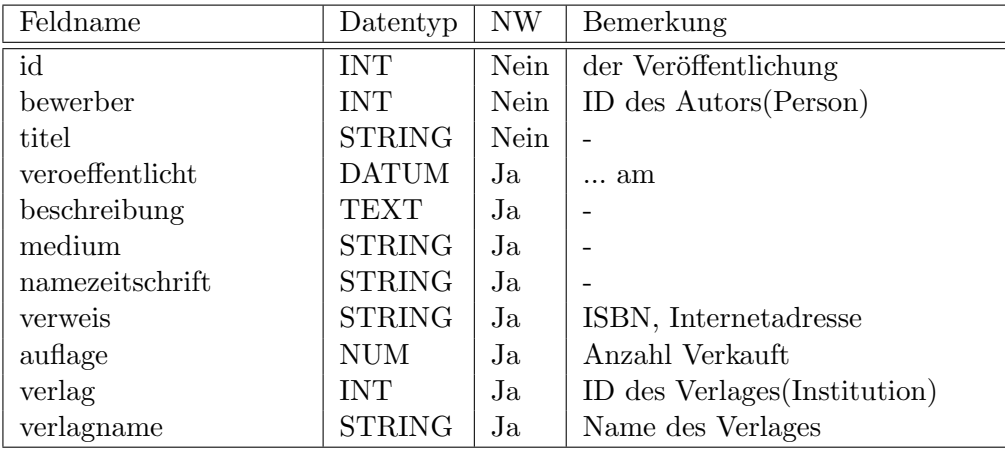

Rückgabetabelle (get\_veroeffentlichungen):

## <span id="page-33-0"></span>3.42 add veroeffentlichungen

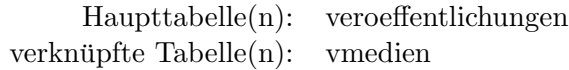

Diese Funktion legt einen neuen Veroeffentlichungen-Rekord in der Datenbank an oder ändert einen bestehenden ab. Die Übergabeparameter entsprechen den Spalten der Rückgabetabelle des Views get\_veroeffentlichungen mit diesen Unterschieden:

Das Feld verlagname entfällt.

Das ID-Feld muss leergelassen werden, wenn eine neue Erfahrung hinzugefügt und einer Person zugewiesen werden soll. Ist dieses Feld mit einer Nummer besetzt, so wird der durch diese Nummer gekennzeichnete Datensatz in der Datenbank (in Tabelle veroeffentlichungen) mit den übergebenden Daten überschrieben.

Ist das Medium (über das veröffentlicht wurde) mit dem Namen vmedien noch nicht in der Datenbank (in Tabelle vmedien) eingepflegt, so wird dies nun getan.

## <span id="page-33-1"></span>3.43 rem veroeffentlichungen

Haupttabelle(n): veroeffentlichungen verknüpfte  $Table(n)$ :

Diese Funktion entfernt eine Veröffentlichung aus der Datenbank (aus der Tabelle veroeffentlichungen). Der zu löschende Datensatz wird durch den einzigen Parameter – ID – beschrieben.

# <span id="page-34-0"></span>3.44 get vmedien

Haupttabelle(n): vmedien verknüpfte Tabelle $(n)$ :

Dieses View liefert eine Liste mit allen in der Tabelle vmedien verzeichneten Veröffentlichungsmedien:

Rückgabetabelle:

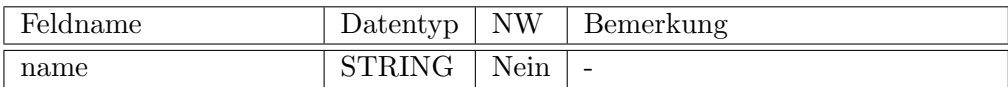

# <span id="page-34-1"></span>4 Konzepte in der Mehrbenutzerumgebung

Das erarbeitete Szenario bezieht sich auf eine Umgebung, in der mehrere Benutzer auf einen Datenbestand zugreifen.

Während "normale" Benutzer (diejenigen, die eine Stelle ausschreiben) nur lesend auf die eingetragenen Informationen zugreifen, kann derjenige, der die Stellenausschreibung und die Daten der Bewerber in die Datenbank einpflegt auch schreibrechte besitzen. Zusätzlich muss der Administrator sämtliche Rechte auf die Datenbank besitzen.

Daher sollten für die unterschiedlichen Benutzer, unterschiedliche Rechte festgelegt werden.

Ferner kann ggf. über den Einsatz von Transaktionen ein Verfälschen der Daten verhindert werden, wenn gleichzeitige Zugriffe auf dieselben Daten gemacht werden.

# <span id="page-34-2"></span>4.1 Sicherheitskonzept

Es sind drei Benutzergruppen zu identifizieren: "normale" Benutzer, Verwalter und Administratoren. Die Benutzergruppen werden als "Gruppen" auf dem SQL-Server realisiert. Hinterher werden die jeweiligen Rechte auf die Gruppen vergeben. So muss ein entsprechender Benutzer nur in der jeweiligen Gruppe auf der Datenbank eingetragen sein. Die Zuweisung der Rechte direkt auf einem Benutzer wäre zu unflexibel und zu unsicher.

Das folgende Beispiel bezieht sich exemplarisch auf eine PostgreSQL Datenbank.

Mit den folgenden SQL-Statements werden die Gruppen auf der Datenbank angelegt:

```
CREATE GROUP administratoren;
CREATE GROUP benutzer;
CREATE GROUP Verwalter;
```
Mit den folgenden SQL-Statements werden die User auf der Datenbank angelegt:

```
CREATE USER dab_admin PASSWORD '****' CREATEUSER CREATEDB IN GROUP
administratoren;
CREATE USER dab_benutzer CREATEUSER CREATEDB IN GROUP benutzer;
CREATE USER dab_verwalter CREATEUSER CREATEDB IN GROUP verwalter;
```
#### <span id="page-35-0"></span>4.1.1 Benutzer

Benutzer haben grundsätzlich nur Leserechte auf alle Sichten. Sie dürfen nicht direkt neue Datensätze in eine Tabelle einfügen.

Beispiel (exemplarisch):

GRANT SELECT ON get\_personen TO GROUP benutzer;

Diese Funktion würde eine Übersicht über bestimmte Personen, die in der Datenbank eingepflegt wurden, anzeigen.

Desweiteren ist darüber nachzudenken, ob alle Benutzer alles lesen können sollen. Ein Vorschlag ist, den Benutzer nur jeweils die Informationen (z.B. Bewerber) lesen zu lassen, die zu einer seinen Ausschreibungen gehören. So kann vermieden werden, dass Fachbereich A von den Einstellungen von Fachbereich B erfährt. Dieses Wissen kann nur missbraucht werden, es gibt keinen Grund diese Information weiterzugeben.

Stellenausschreibungen gehen grundsätzlich über die Verwaltung, daher besteht kein Grund, dass der "normale" Benutzer schreibend auf die Daten zugreift.

#### <span id="page-36-0"></span>4.1.2 Verwalter

Verwalter müssen eingeschränkte Schreibrechte sowie Leserechte besitzen, da sie die Daten (Stellenausschreibung und Bewerber) in die Datenbank einpflegen müssen.

Beispiel (exemplarisch):

GRANT SELECT ON get\_personen TO GROUP verwalter; GRANT EXECUTE ON FUNCTION add\_personen (Parameter) TO GROUP verwalter;

#### <span id="page-36-1"></span>4.1.3 Administrator

Administratoren haben vollen Zugriff auf alle festgelegten Sichten und Funktionen. In Bereichen, in denen Konsistenzprobleme auftreten können ist der Administrator jedoch gezwungen, die dafür vorgesehenen Funktionen zu nutzen. Insofern er Datensätze in eine Tabelle einfügen kann, ohne dass er dafür eine Funktion benutzt, wird davon ausgegangen, dass der Administrator weiß, was er macht.

## <span id="page-36-2"></span>4.2 Transaktionen

Eine Transaktion nutzt eine Sperre um Änderungen an den Daten durch andere Benutzer zu verhindern, die gerade durch die Transaktion bearbeitet werden. Diese Sperre wird durch das Datenbankmanagementsystem zur Verfugung ge- ¨ stellt.

# <span id="page-36-3"></span>5 Eingabemasken – Zugriff auf die Datenbank

Der Benutzer arbeitet mit Eingabemasken die, die eben definierten Funktionen ausrufen:

#### <span id="page-36-4"></span>5.1 Einstiegsmaske

Die Einstiegsmaske könnte die Möglichkeit bieten die folgende Operationen auszuführen:

- $\bullet \rightarrow$  Stellenausschreibung erstellen, bearbeiten
- $\bullet \rightarrow$  Stellenausschreibung auflisten

# <span id="page-37-0"></span>5.2 Stellenausschreibungen auflisten

Eine Tabelle mit allen Stellenausschreibungen erscheint mit der Möglichkeit einzelne Ausschreibung zu löschen (rem\_stellenausschreibungen) oder die zu bearbeiten  $\rightarrow$  Stellenausschreibung erstellen, bearbeiten

Des weiteren können Bewerber zu der Stellenausschreibung hinzugefügt werden (→ Bewerbungen erstellen, bearbeiten) oder alle bisherigen Bewerber aufgelistet werden (→ Alle Bewerber zu einer Stellenausschreibung auflisten).

Die Stellenausschreibungen könnten nach Datum sortiert werden, damit immer die aktuellsten ober stehen (wichtig, falls Stellenausschreibungen über einen längeren Zeitraum ausbewahrt werden).

#### <span id="page-37-1"></span>5.3 Stellenausschreibungen erstellen, bearbeiten

Diese Maske bietet die Möglichkeit eine Stellenausschreibung einzugeben. Falls von einer vorherigen Maske eine ID übergeben wurde, wird die dazugehörige Stellenausschreibung geladen. Es stehen folgende Eingabefelder zur Verfügung:

get\_stellenausschreibungen, add\_stellenausschreibungen:

- Stellenbezeichnung
- Stellenbeschreibung
- $\bullet$  Veröffentlicht im
- Veröffentlicht am
- Aufgabenfeld
- Gewünschtes Einstellungsdatum
- Bewerbungsschluss
- Vergütungsklasse [Name, Beschreibung, Einkommen]: Die in der Datenbank vorhandenen Vergütungsklassen [deren Name] können in einer Pull-Down-Liste ausgewählt werden (get\_verguetungsklassen). Ein Button bietet das Anlegen (add\_verguetungsklassen) einer Vergütungsklasse an.
- Fachbereich
- Verantwortlicher
- Telefonnummer des Verantwortlichen
- eMail-Adresse der Verantwortlichen
- Probezeit
- Befristung
- Intern
- Listen mit Soll- und Mussqualifikationen (get\_qualifikationen\_stellenaus) mit Option zum Löschen (rem\_qualifikationen\_stellenaus) und hinzufügen  $(\rightarrow$  Qualifikationen einer Stellenausschreibung hinzufügen).
- Listen mit Soll- und Mussabschlüssen (get\_abschluesse\_stellenaus) mit Option zum Löschen (rem\_abschluesse\_stellenaus) und hinzufügen  $(\rightarrow$  Abschluesse einer Stellenausschreibung hinzufügen).

Aktionen:

- Löschen  $\rightarrow$  rem\_stellenausschreibungen
- Stellenausschreibungen auflisten  $\rightarrow$  Stellenausschreibung auflisten, löschen
- Zugehörige Bewerber auflisten  $\rightarrow$  Alle Bewerber zu einer Stellenausschreibung auflisten

# <span id="page-38-0"></span>5.4 Qualifikationen einer Stellenausschreibung hinzufügen

Bietet die Möglichkeit eine Qualifikationen einer Stellenausschreibung hinzufügen, entweder als Muss- oder als Soll-Kriterium.

#### add\_qualifikationen\_stellenaus:

- Auswahlmöglichkeit der Qualifikationen (get\_qualifikationen) mit Möglichkeit eine Hinzuzufügen oder zu bearbeiten  $(\rightarrow$  Qualifikationen hinzufügen, bearbeiten)
- Auswahl Muss- oder Sollkriterium
- Grad des Könnens (Grundlagen, ... Experte)

# <span id="page-39-0"></span>5.5 Qualifikationen einer Person hinzufügen

Bietet die Möglichkeit eine Qualifikationen einer Person hinzufügen.

#### add\_qualifikationen\_personen:

- Auswahlmöglichkeit der Qualifikationen (get\_qualifikationen) mit Möglichkeit eine Hinzuzufügen oder zu bearbeiten  $(\rightarrow$  Qualifikationen hinzufügen, bearbeiten)
- Grad des Könnens (Grundlagen, ... Experte)

# <span id="page-39-1"></span>5.6 Qualifikationen hinzufügen, bearbeiten

(get\_qualifikationen, add\_qualifikationen)

- Name der Qualifikation
- Beschreibung der Qualifikation

# <span id="page-39-2"></span>5.7 Abschlüsse einer Stellenausschreibung hinzufügen

Bietet die Möglichkeit Abschlüsse einer Stellenausschreibung hinzufügen, entweder als Muss- oder als Soll-Kriterium.

add\_abschluesse\_stellenaus:

- Auswahlmöglichkeit der Abschlüsse (get\_abschluesse) mit Möglichkeit eine Hinzuzufügen oder zu bearbeiten ( $\rightarrow$  Abschlüsse hinzufügen, bearbeiten)
- Auswahl Muss- oder Sollkriterium

# <span id="page-39-3"></span>5.8 Abschlüsse einer Person hinzufügen

Bietet die Möglichkeit einen Abschluss einer Person hinzufügen.

add\_abschluesse\_personen:

- Auswahlmöglichkeit der Abschlüsse (get\_abschluesse) mit Möglichkeit eine Hinzuzufügen oder zu bearbeiten ( $\rightarrow$  Abschlüsse hinzufügen, bearbeiten)
- Auswahlmöglichkeit der Institute (get\_institutionen) mit Möglichkeit eine Hinzuzufügen oder zu bearbeiten ( $\rightarrow$  Institutionen hinzufügen, bearbeiten)
- Erlangt am
- Durchschnittsnote
- Dauer in Monaten (Das dem Abschluss vorangehende Studium)

#### <span id="page-40-0"></span>5.9 Abschlüsse hinzufügen, bearbeiten

(get\_abschluesse, add\_abschluesse)

- Name der Qualifikation
- Beschreibung der Qualifikation
- Regelzeit in Monaten
- Abschlusstyp Die In der Datenbank vorhandenen Abschlusstypen [deren Name] können in einer Pull-Down-Liste ausgewählt werden (get\_abschlusstypen). Ein Button bietet das Anlegen (add\_abschlusstypen) eines Abschlusstypen an.

#### <span id="page-40-1"></span>5.10 Institutionen hinzufügen, bearbeiten

(get\_institutionen, add\_institutionen)

- Name des Instituts
- Strasse mit Hausnummer
- PLZ
- Ort hier wird eine Liste angeboten  $get\_orte$ , es können auch neue Werte eingegeben werden.
- Ansprechpartner
- eMail
- Telefonnummer
- Bemerkungen

## <span id="page-41-0"></span>5.11 Alle Bewerber zu einer Stellenausschreibung auflisten

Liest die Liste mit allen Bewerbern aus der Datenbank auslesen (get\_bewerbungen). Diese wird mittels einer where-Klausel auf eine Stellenausschreibung beschränkt. Die Namen und Adressen der Bewerber werden mittels get\_personen geladen. Diese Tabelle wird nun Angezeigt, dazu werden die Operationen Löschen (rem\_bewerbungen), Bearbeiten und hinzufügen ( $\rightarrow$  Bewerbungen erstellen, bearbeiten) bereitgestellt.

Die erste Spalte der Tabelle könnte den Status der Bewerbung zeigen. Zum Beispiel:

- rote Box: Noch keine Benachrichtigung versandt. (Absagedatum, Einladungsdatum und Einstellungsdatum sind leer)
- orangene Box: Wurde zum Einstellungsgespräch geladen, aber noch nicht abgesagt oder zugesagt. (Einladungsdatum enthält Datum; Absagedatum und Einstellungsdatum sind leer)
- grüne Box: Wurde Eingestellt. (Einladungsdatum enthält Datum)
- blaue Box: Wurde Abgesagt. (Absagedatum enthält Datum)

Auf Grund dieser Staaten können die jeweils sinnvollen Funktionen für jede Zeile angeboten werden:

- Status rot: Drucken/Verschicken Absage, Drucken/Verschicken Einladung
- Status orange: Drucken/Verschicken Absage, Drucken/Verschicken Zusage (Einstellung)
- $\bullet$  Status grün: keine
- Status blau: keine

# <span id="page-41-1"></span>5.12 Ubersicht Drucken

Damit man beim Vorstellungsgespräch weiß, mit wem man es zu tun hat, wird hier eine Übersicht über den Bewerber erstellt und ausgedruckt. Dieser Ausdruck kann auch etwas Platz für Notizen enthalten, welche dann nach dem Vorstellungsgespräch in die Datenbank (Tabelle: bewerbungen; Feld: kommentar) eingepflegt werden können.

## <span id="page-42-0"></span>5.13 Drucken/Verschicken Absage

Ein Standart-Absage-Schreiben wird vorgeschlagen und kann gedruckt werden. Nach Druck wird das Attribut abgesagt auf das aktuelle Datum gesetzt.

# <span id="page-42-1"></span>5.14 Drucken/Verschicken Einladung

Nach Eingabe eines Termins für das Vorstellungsgespräch wird ein Standart-Einladungs-Schreiben vorgeschlagen und kann gedruckt werden. Nach Druck wird das Attribut geladen und geladenum auf das eingegebene Datum bzw. Zeit gesetzt.

#### <span id="page-42-2"></span>5.15 Bewerbungen erstellen, bearbeiten

Diese Maske bietet die Möglichkeit eine Bewerbungen einzugeben. Falls von einer vorherigen Maske eine ID übergeben wurde, die die dazugehörige Bewerbungen in die Maske geladen und kann bearbeitet werden. Dazu sind folgende Eingabefelder vorhanden:

Um die Übersicht zu wahren und der Bewerber zuordnen zu können werden folgende Werte in der Maske angezeigt, können aber nicht verändert werden get\_stellenausschreibungen:

- Stellenbezeichnung
- Stellenbeschreibung
- Aufgabenfeld
- $\bullet$  Gewünschtes Einstellungsdatum
- Bewerbungsschluss
- Vergütungsklasse [Name]
- Fachbereich
- Verantwortlicher
- Telefonnummer des Verantwortlichen
- eMail-Adresse der Verantwortlichen
- Intern

(get\_personen, add\_personen)

- Titel
- Vorname
- Name
- Strasse
- PLZ
- Ort hier wird eine Liste angeboten get\_orte, es können auch neue Werte eingegeben werden.
- Telefonnummer Privat
- Telefonnummer Firma
- Telefonnummer Mobile
- eMail
- Gebdatum
- Familienstand

#### (get\_bewerbungen, add\_bewerbungen)

- Eingang
- Fruhstereinstllungstermin
- Abgesagt
- Geladen
- Geladen am
- Zugesagt
- Eingestellt
- Intern
- Vorrang
- Medium hier wird eine Liste angeboten get\_bmedien, es können auch neue Werte eingegeben werden.
- Kommentar
- Listen mit Qualifikationen (get\_qualifikationen\_personen) mit Option zum Löschen (rem\_qualifikationen\_personen) und hinzufügen ( $\rightarrow$ Qualifikationen einer Person hinzufügen).
- $\bullet$  Listen mit Abschlüssen (get\_abschluesse\_personen) mit Option zum Löschen (rem\_abschluesse\_personen) und hinzufügen ( $\rightarrow$  Abschluesse einer Person hinzufügen).
- Listen mit Erfahrungen (get\_erfahrungen) mit Option zum Löschen ( rem\_erfahrungen), hinzufügen und bearbeiten  $(\rightarrow$  Erfahrungen einer Person hinzufügen, bearbeiten).
- Listen mit Veröffentlichungen (get\_veroeffentlichungen) mit Option zum Löschen (rem\_veroeffentlichungen), hinzufügen und bearbeiten  $(\rightarrow$  Veröffentlichungen einer Person hinzufügen, bearbeiten).

Nachdem die Bewerbung in die Datenbank übernommen wurde schlägt das Programm einen Standart-Brief vor, welcher den Sinn hat dem Bewerber mitzuteilen, dass seine Bewerbung angekommen ist und bearbeitet wird.

# <span id="page-44-0"></span>5.16 Erfahrungen einer Person hinzufügen, bearbeiten

Bietet die Möglichkeit Erfahrungen einer Person hinzufügen. Falls eine ID (von der aufrufenden Maske) einer Erfahrung übergeben wird, so wird diese in die Maske Eingeladen und kann bearbeitet werden.

#### get\_erfahrungen, add\_erfahrungen:

- Name der Erfahrung
- Beschreibung
- Ausland hier wird eine Liste angeboten get\_laender, es können auch neue Werte eingegeben werden.
- Dauer
- Beendetam
- Auswahlmöglichkeit der Institute (get\_institutionen) mit Möglichkeit eine Hinzuzufügen oder zu bearbeiten  $(\rightarrow$  Institutionen hinzufügen, bearbeiten)

# <span id="page-45-0"></span>5.17 Veröffentlichungen einer Person hinzufügen, bearbeiten

Bietet die Möglichkeit Veröffentlichungen einer Person hinzufügen. Falls eine ID (von der aufrufenden Maske) einer Veröffentlichung übergeben wird, so wird diese in die Maske Eingeladen und kann bearbeitet werden.

### get\_veroeffentlichungen, add\_veroeffentlichungen:

- Titel der Veröffentlichung
- $\bullet$  Veröffentlicht am
- Beschreibung
- Medium hier wird eine Liste angeboten get\_vmedien, es können auch neue Werte eingegeben werden.
- Namezeitschrift
- Verweis z.B. ISBN, Internetadresse
- Auflage Anzahl der Verkauften Exemplare
- Verlag (wird intern als Institutionen abgelegt) Auswahlmöglichkeit der Institute (get\_institutionen) mit Möglichkeit eine Hinzuzufügen oder zu bearbeiten  $(\rightarrow$  Institutionen hinzufügen, bearbeiten)

# <span id="page-46-0"></span>6 Beispielimplementierung in PostgreSQL

```
−−dieser View zeigt alle Bewerber die in Bremen wohnen
create view hbwohn as
               s e l e c t
                             p e r s on . name
               person.ort<br>from person
                  where ort = Bremen
−−dieser View zeigt Ansprechpartner und Institute von alle Bewerber
create view institutansprech as
                s e l e c t
                            nr, name, ansprechpartner
                from institute
                group by nr
−−dieser View zeigt alle Bewerber dessen Bewerbungen abgesagt wurde
 create view bewerbungabsag as
                s e l e c t
                              nr, geladen
                 from bewerbungen
                        where geladen = ja
−−dieser View zeigt Bewerber die ihre Ausbildung in der Regelzeit
−−geschafft haben und die durchsnitttsnote
create view regelzeit as
                select vschulabschluessepersonen.durchschnittsnote,
                 , vausbildungpersonen.nr, vausbildungpersonen.name<br>vausbildungpersonen. regelausbildungperiteit<br>from vschulabschluessepersonen, vausbildungpersonen
                   where vschulabschluessepersonen.nr = vausbildungpersonen.nr<br>and vschulabschluessepersonen.durchschnittsnote >.......<br>and vausbildungpersonen.Regelausbildungzeitzeit = ja<br>group by vausbildungpersonen.nr
−−dieser View zeigt alle Bewerber die schonmal im Ausland fuer<br>−−mindestens ueber 6 Monate gearbeitet haben
create view bewerberausland as
          s e l e c t
                        bewerber, beschreibung , ausland, dauer
          from erfahrungen
             where \text{aulan}\check{d} > 1<br>and \text{dauer} > 6dauer > 6−−dieser View zeigt alle Stelle die nur im internet överffentlicht wurde
create view internetveroeff as
          s e l e c t
           nr, title, veroeffentlicht, medium<br>from vveroeffentlichungenpersonen
             where medium = internet
insert into orte (name) values ('Bremen');<br>insert into orte (name) values ('Delmenhorst');<br>insert into orte (name) values ('Oldenburg');<br>insert into orte (name) values ('Osnabrueck');
insert into personen (familienstand) values ('ledig');
insert into personen (familienstand) values ('verheiratet');<br>insert into personen (familienstand) values ('geschieden');
insert into stellenaus (fachbereich, verantwortlicher, probezeit)<br>values ('Allgemeinwissenschaftliche äGrundlagenfcher', 'Prof. ABC', ' 6 ');
insert into stellenaus (fachbereich, verantwortlicher, probezeit)<br>values ('Architektur', ' Prof. DEF', ' 6 ');
insert into stellenaus (fachbereich, verantwortlicher, probezeit)<br>values ('Bauingenieurwesen', 'GHI', ' 6 ');
insert into stellenaus (fachbereich, verantwortlicher, probezeit)<br>values ('Elektrotech\&Informatik', 'JKL', '6');
```

```
insert into stellenaus (fachbereich, verantwortlicher, probezeit)<br>values ('Maschinenbau' ,' Prof. MNO ', ' 6 ');
insert into stellenaus (fachbereich, verantwortlicher, probezeit)<br>values ('Nautik und Internationale Wirtschaft', ' Prof. PQR', ' 6 ');
insert into stellenaus (fachbereich, verantwortlicher, probezeit)<br>values ('Schiffbau, Meerestechnik und Angewandte Naturwissenschaften', 'Prof. STU', ' 6 ');
insert into stellenaus (fachbereich, verantwortlicher, probezeit)<br>values ('Sozialwesen','Prof. VWX ', ' 6 ');
insert into stellenaus (fachbereich, verantwortlicher, probezeit)<br>values ('Wirtschaft', 'Prof. XYZ ', ' 6 ');
insert into bewerbungen (name) values ('post');<br>insert into bewerbungen (name) values ('e-mail');<br>insert into bewerbungen (name) values ('personliche Abgabe');
insert into abschluesse (name) values ('Diplom');<br>insert into abschluesse (name) values ('Bachelor');<br>insert into abschluesse (name) values ('Master');
insert into qualifikationen (name) values ('PhD');
insert into veroeffentlichungen (namezeitschrift) values ('Wesser Kurrier');<br>insert into veroeffentlichungen (namezeitschrift) values ('Frankfurter Times');
insert into vmedien (name) values ('Fachzeitschrift');
insert into vmedien (name) values ('Internet');<br>insert into vmedien (name) values ('Zeitung');<br>insert into vmedien (name) values ('Buch');
insert into laender (name) values ('England');<br>insert into laender (name) values ('Frankreich');
insert into laender (name) values ('Kanada');<br>insert into laender (name) values ('Schweiz');
```